**Application Note: Virtex-II Pro X FPGA Family**

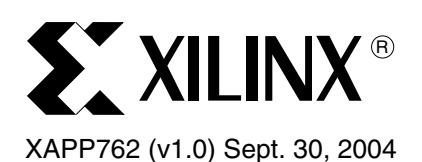

# **RocketIO X Bit-Error Rate Tester Reference Design**

Author: Dai Huang

**Summary** This application note describes the implementation of a RocketIO X<sup>™</sup> bit-error rate tester (XBERT) reference design. The reference design generates and verifies non-encoded highspeed serial data on one or multiple point-to-point links (2.5 Gb/s to 10 Gb/s) between RocketIO X multi-gigabit transceiver (MGT) ports, embedded within a single Virtex-II Pro<sup>™</sup> X FPGA. This high-speed serial data is constructed in FPGA fabric using a pseudo-random bit sequence (PRBS) pattern, a clock pattern, or a user-defined pattern. The reference design provides access to the PMA attribute programming bus on the RocketIO X MGT, which enables real-time control of PMA features, such as the TX output swing, TX pre-emphasis, and RX equalization. The reference design utilizes the UltraController™ embedded processor—a lightweight PowerPC™ microcontroller solution. The embedded PPC405 processor transfers control and status between the XBERT module and the UART core through the General-Purpose Input/Output (GPIO) interface of the UltraController block, and enables a user interface through the software and an external RS-232 serial port. The reference design is built using the Embedded Development Kit (EDK), and it can be easily modified or extended.

**Introduction** [Figure 1](#page-1-0) shows the high-level block diagram of the XBERT reference design. The data plane of the reference design consists of a configurable multi-channel XBERT module that generates and checks high-speed serial data transmitted and received by the MGTs. Each channel in the XBERT module contains two MGTs (MGT A and MGT B). These two MGTs connect to two dedicated pattern checkers, but they share the same pattern generator. The channels in the XBERT module operate independently. Each channel can load a different data pattern. The serial data rate of each MGT depends on the frequency of the reference clock and the PMA\_SPEED mode applied. By incrementing the number of channels, the reference design can operate all eight MGTs in an XC2VPX20 and up to 10 MGTs simultaneously in an XC2VPX70 in Virtex-II Pro X FPGAs.

> The control plane of the XBERT reference design utilizes an UltraController solution, which consists of the embedded PPC405 processor core, a 32-bit GPIO interface, a data-side block RAM controller (D-Side Controller), 16 KByte data-side block RAMs (D-Side BRAMs), an instruction-side block RAM controller (I-Side Controller), and 32 KByte instruction-side block RAMs (I-Side BRAMs). The control plane also includes an OPB UART Lite Xilinx IP core and a DCR-to-OPB bridge core (DCR2OPB Bridge). The 32-bit input/32-bit output GPIO interface connects the multi-channel XBERT module to the UltraController block, bridging between the data plane and the control plane. The processor reads the status and statistic values from the multi-channel XBERT module through the GPIO interface, then sends the information to the UART. The user can set up each XBERT channel, edit MGT PMA attribute settings, and control the bit-error rate (BER) test through the UART.

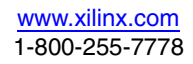

<sup>© 2004</sup> Xilinx, Inc. All rights reserved. All Xilinx trademarks, registered trademarks, patents, and further disclaimers are as listed at<http://www.xilinx.com/legal.htm>. All other trademarks and registered trademarks are the property of their respective owners. All specifications are subject to change without notice.

NOTICE OF DISCLAIMER: Xilinx is providing this design, code, or information "as is." By providing the design, code, or information as one possible implementation of this feature, application, or standard, Xilinx makes no representation that this implementation is free from any claims of infringement. You are responsible for obtaining any rights you may require for your implementation. Xilinx expressly disclaims any warranty whatsoever with respect to the adequacy of the implementation, including but not limited to any warranties or representations that this implementation is free from claims of infringement and any implied warranties of merchantability or fitness for a particular purpose.

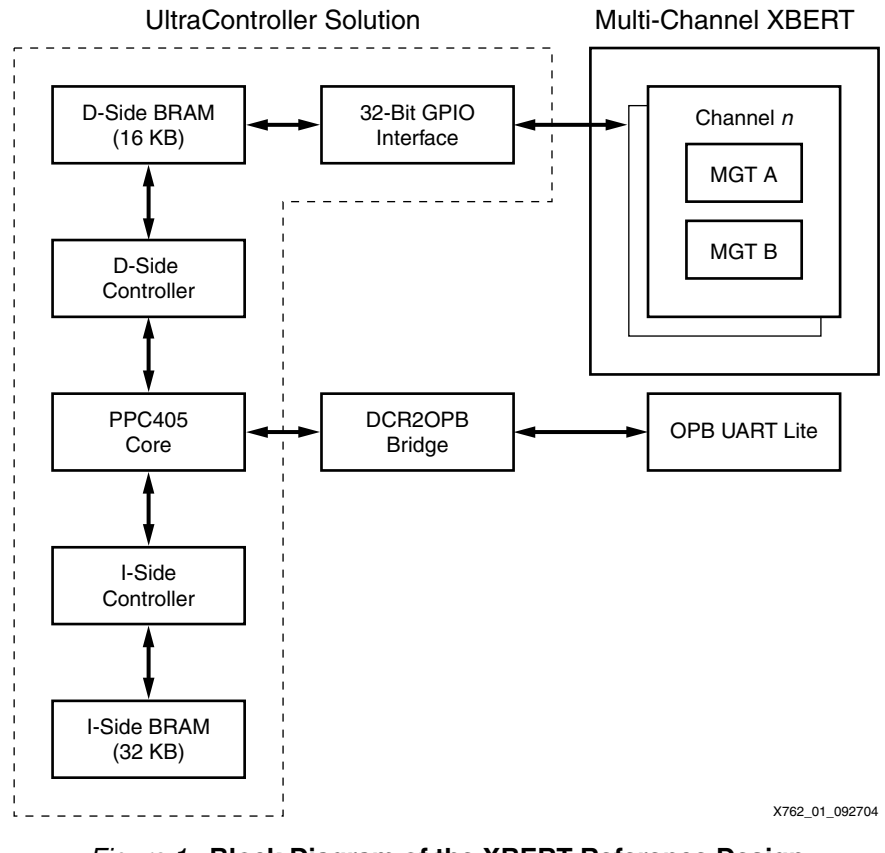

#### *Figure 1:* **Block Diagram of the XBERT Reference Design**

**Features** The key features of the XBERT reference design are summarized below:

- <span id="page-1-0"></span>• Implements up to five channels that can enable up to 10 MGTs in Virtex-II Pro X FPGAs.
- Supports eight PMA\_SPEED modes of the MGT that enable serial rates from 2.5 Gb/s to 10 Gb/s. Supports changing these PMA\_SPEED modes on the fly.
- Supports seven ITU-T standard PRBS patterns  $(2^9-1, 2^{11}-1, 2^{15}-1, 2^{20}-1, 2^{23}-1, 2^{29}-1,$ 231-1). Supports a framed counter pattern to test MGT comma detection and alignment. Generates three clock patterns with frequency equal to 1/2, 1/10th, or 1/20th of the MGT serial rate.
- Supports BER test in both synchronous and asynchronous systems.
- Each channel can load an independent test pattern and use MGTs on the top or the bottom edge of the FPGA. The top MGTs can operate at a different serial rate and/or a different PMA\_SPEED mode than the bottom MGTs.
- Supports all three MGT native loopback modes and a back-end echo mode to reflect incoming data back to the transmission in the FPGA fabric.
- Implements a self-synchronized pattern checker that automatically aligns and locks to an incoming PRBS pattern. Capable of linking with an external BER tester.
- Implements the UltraController block as a lightweight PPC405 processor solution.
- Embeds ChipScope™ Pro Integrated Logic Analyzer (ILA) core in each channel.
- Sends control and read status on a PC terminal using a serial port.
- Supports brute force scanning for optimal PMA settings of the MGT through the software.

# **Data Plane Description**

# **MGT Use Model**

To perform a successful bit-error rate (BER) test, some key features of the RocketIO X MGT must be properly controlled. The XBERT reference design incorporates a subset of features provided by the RocketIO X MGT, as listed in [Table 1](#page-2-0). All RocketIO X MGTs instantiated in the reference design use the recovered clock (RXRECCLK) to clock in the FPGA fabric on the receive side to avoid using clock correction schemes between local and remote ports. This makes the reference design capable of performing both asynchronous and synchronous BER tests between two RocketIO X MGTs or between an MGT to an external BER tester equipment. Most importantly, the reference design must produce standard PRBS patterns in the serial data stream. Such patterns are considered to be most stressful to the MGT on both run lengths and DC balance aspects. The 8B/10B or 64B/66B coding on a RocketIO X MGT must be bypassed to produce PRBS patterns. The use of 8B/10B or 64B/66B coding not only prevents proper line stress but disrupts the operation of the reference design.

### <span id="page-2-0"></span>*Table 1:* **Deployment of the RocketIO X MGT Features in the XBERT Reference Design**

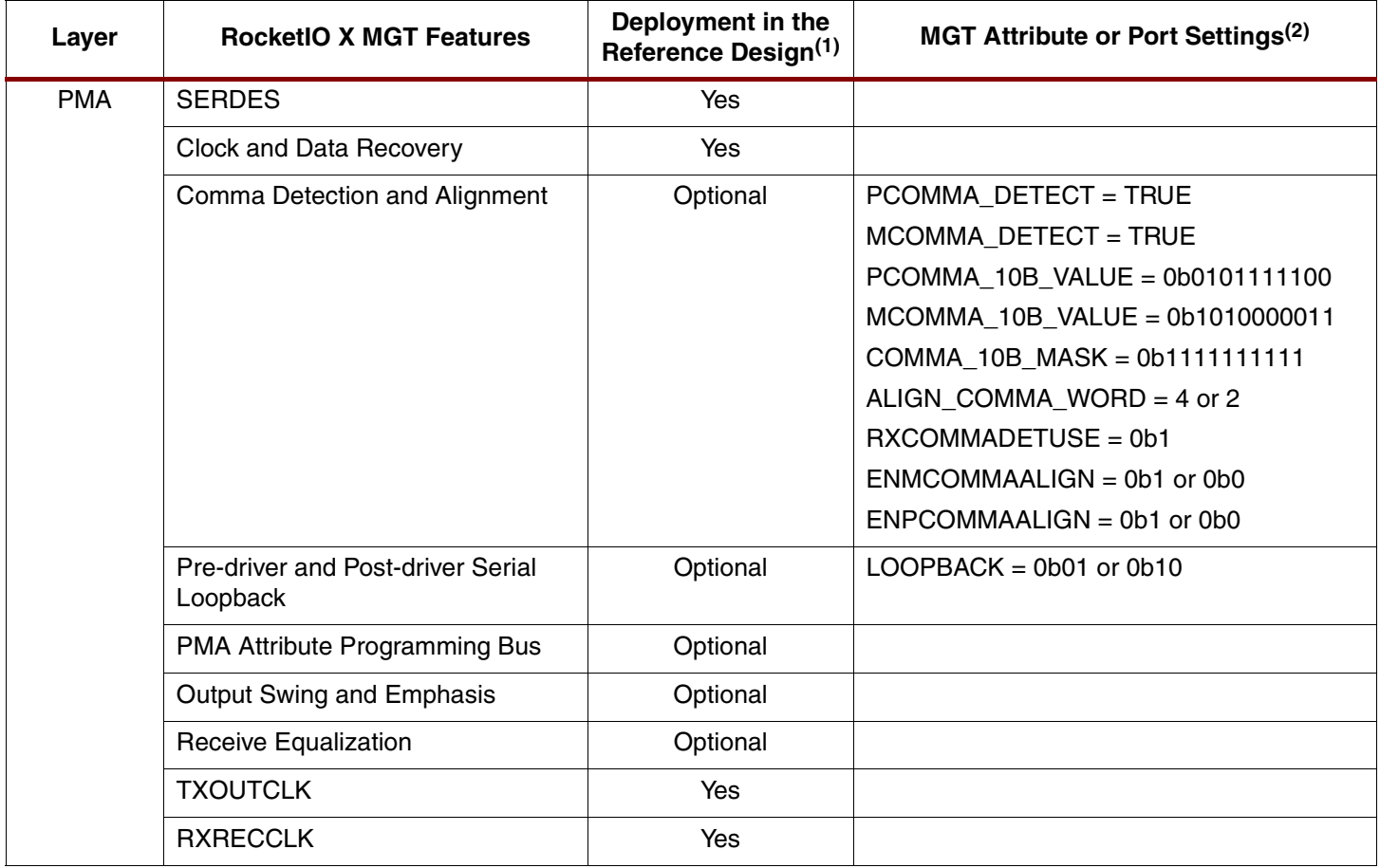

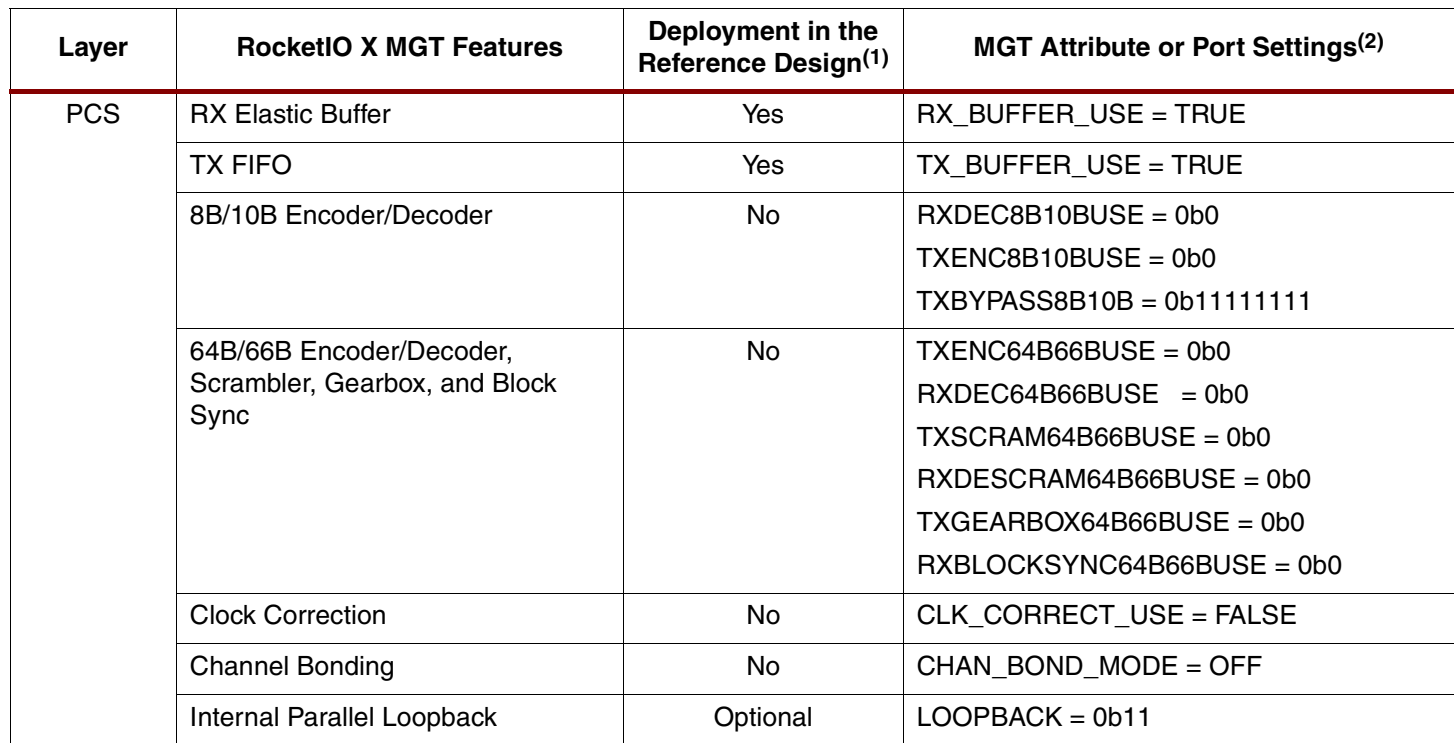

#### *Table 1:* **Deployment of the RocketIO X MGT Features in the XBERT Reference Design** *(Continued)*

**Notes:** 

Optional – This feature is enabled as an option in the reference design.

No – This feature is disabled and is not supported in the reference design.

2. Only the most important MGT attributes and ports related to these features are listed in this table.

The XBERT reference design supports using either a differential BREF clock (BREFCLK) or a single-ended REFCLK input to drive the MGTs. While only one of these reference clocks is needed to drive the MGT, BREFCLK is recommended for the best operation. The BREFCLK configuration uses dedicated routing resources that reduce jitter. REFCLK usage results in performance degradation and is not recommended. Refer to the *RocketIO X Transceiver User Guide* ([UG035](http://www.xilinx.com/bvdocs/userguides/ug035.pdf)) for details regarding the choice between BREFCLK and REFCLK.

[Figure 2](#page-4-0) illustrates the MGT clocking scheme in a typical four-channel XBERT reference design. Since the reference design always sets the external and internal data widths on the MGTs to be the same, it can use the 1:1 clock model on the MGTs. TXOUTCLK and RXRECCLK from the MGT are fed to global clock buffers (BUFGs) and are used to clock the transmitting and receiving side logic and the USRCLK/USRCLK2 ports on the MGT. To reduce the number of DCMs and BUFGs required in the system, the reference design does not use a DCM to generate USRCLK/USRCLK2 and shares one BUFG for the TXUSRCLK/TXUSRCLK2 signals among all MGTs on the same bank. Therefore, the channels used to generate the TXOUTCLK for the rest of MGTs (for example, channel 0 and channel 1 shown in [Figure 2](#page-4-0)) must be always activated, and all MGTs on the same bank must operate at the same serial speed using the same PMA\_SPEED mode.

<sup>1.</sup> Yes – This feature is always enabled in the reference design.

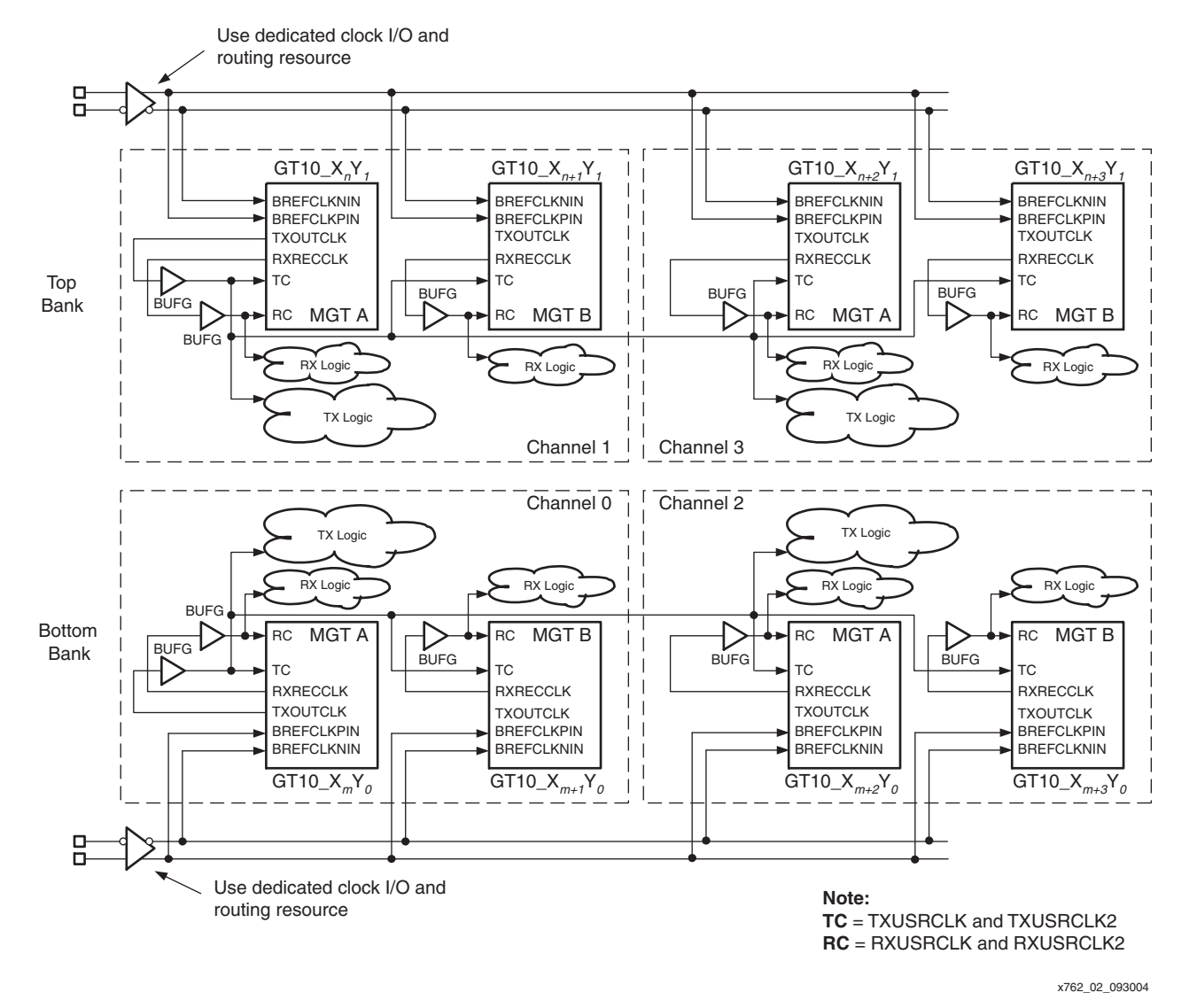

<span id="page-4-0"></span>*Figure 2:* **MGT Clocking Scheme and Placement in the XBERT Reference Design**

The XBERT reference design does not use the reference clock (BREFCLK or REFCLK) to generate TXUSRCLK/TXUSRCLK2 because it requires a frequency divider when using PMA\_SPEED modes 27\_20, 24\_20, 21\_40, and 20\_40, which adds further complexity in the reference design.

The XBERT reference design can enable multiple MGTs by incrementing the number of channels implemented in the design. Due to the limited availability of BUFGs in a Virtex-II Pro X FPGA, a maximum of five channels can be implemented using the reference design. Each channel contains two MGTs, which should be placed next to each other in the FPGA. Each channel is assigned a channel number. The reference design allows placement of MGTs in all channels at the same edge or opposite edges of the FPGA. Placing MGTs at opposite edges is the default configuration. In this case, even channels instantiate MGTs at the bottom edge of the FPGA, and odd channels instantiate MGTs at the top edge of the FPGA. [Figure 2](#page-4-0) illustrates a typical placement of MGTs relative to the channel configurations in the reference design, as seen from the viewpoint of the Xilinx FPGA editor or the Xilinx floor planner.

[Table 2](#page-5-0) lists the supported PMA\_SPEED modes in the XBERT reference design. It is divided into two groups (20BIT and 40BIT) based on the data width configuration. Group 20BIT includes four PMA\_SPEED modes that use 20-bit internal and external bus widths on the MGTs. This group typically is used when the serial speed is below 5 Gb/s. Group 40BIT

includes four PMA\_SPEED modes that use 40-bit internal and external bus widths on the MGTs. This group typically is used when the serial speed is 5 Gb/s or greater.

<span id="page-5-0"></span>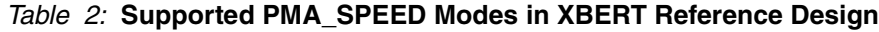

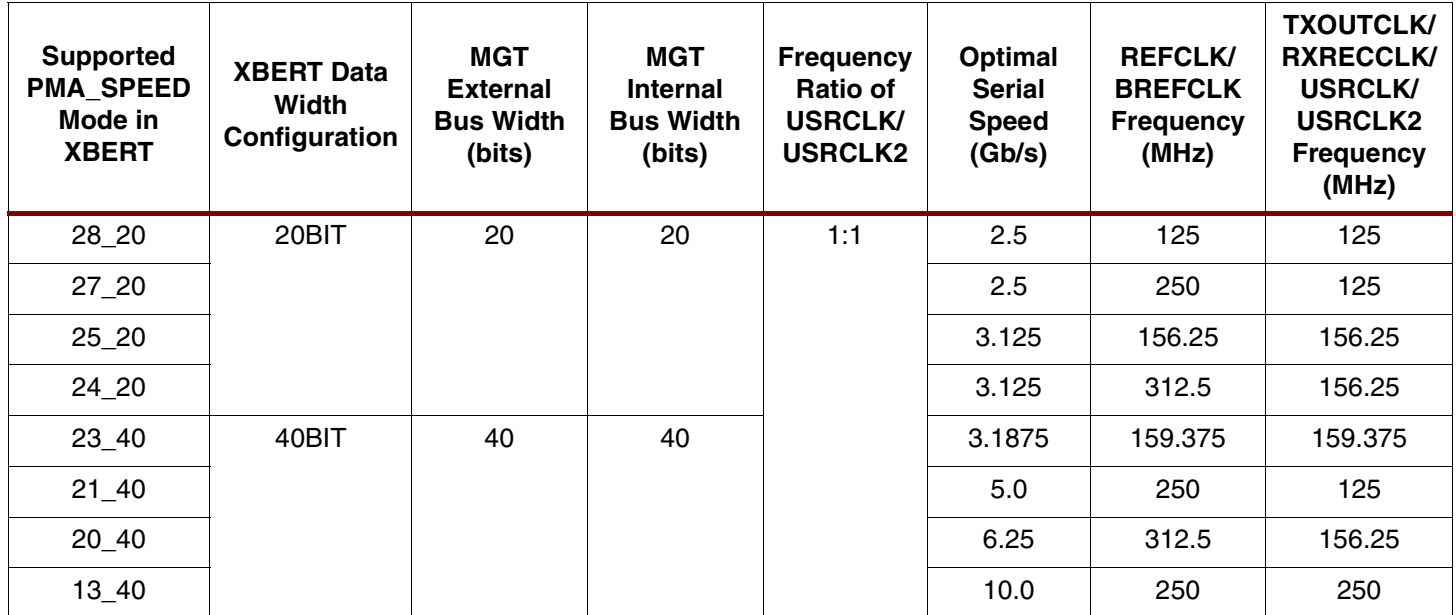

The XBERT reference design implements the following loopback functions on MGTs. The first three loopback modes are native features provided by the MGT. Refer to the *RocketIO X Transceiver User Guide* for details on these three loopback modes.

- Internal Parallel Loopback
- Post-Driver Serial Loopback

This loopback mode requires termination of TXN and TXP for proper operation.

Pre-Driver Serial Loopback

This loopback mode does not toggle the TXN and TXP, and does not require TXN and TXP to be terminated.

Back-end Echo

The XBERT reference design implements this feature in the FPGA fabric to allow reflection of incoming data. The received data is buffered, synchronized on the local reference clock, and then sent back through the MGT transmitter. The pattern checker and the embedded ChipScope ILA core in the reference design still operate in this mode, allowing the user to check incoming data. Using the back-end echo mode requires the remote clock source and the local reference clock source to be frequency locked. The buffer used in this mode has limited depth and does not support clock compensation. A slight frequency difference between read and write ports on the buffer eventually results in buffer underflow or overflow, hence some data is dropped in the buffer and cannot be reflected properly.

# **PRBS Pattern Generation**

Bit-error measurements are important means of assessing the performance of digital transmission. It is necessary to specify reproducible test sequences that simulate real traffic as closely as possible. Reproducible test sequences are also a prerequisite to perform end-to-end measurement. Pseudo-random bit sequences (PRBS) with lengths of  $2^n - 1$  bits are the most common solution to this problem.

The PRBS pattern is produced using a linear-feedback shift register (LFSR) with appropriate feedback. If the LFSR has n stages, the maximum sequence length is  $2<sup>n</sup> - 1$  bits. If the digital

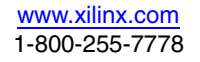

signal is taken directly from the output of the LFSR (non-inverted signal), the longest string of consecutive zeros is equal to  $n - 1$ . If the signal is inverted, n consecutive zeros and  $n - 1$ consecutive ones are produced. In addition to strings of consecutive zeros and ones, the PRBS pattern contains any possible combination of zeros and ones within a string length depending on n.

There are two types of LFSR implementations for a certain polynomial that yields the equivalent result:

- *Fibonacci* LFSR or Type-I LFSR uses exclusive-OR (XOR) gates outside the shift register loop
- *Galois* LFSR, or Type-II LFSR uses exclusive-OR gates inside the shift register chain

An implementation of multiple-stage LFSRs to produce a PRBS pattern can be interpreted by a polynomial in a math perspective. For example, the polynomial  $x^{15} + x^{14} + 1$  can represent a Fibonacci LFSR implementation of a 15-stage shift register whose 14th and 15th stage outputs are added in a modulo-two addition stage, and the result is fed back to the input of the first stage. The polynomial  $1 + x^{14} + x^{15}$  can represent the equivalent Galois LFSR implementation from the previous example. For LFSRs with only a few taps, the Fibonacci implementation generally achieves a faster clock speed than its Galois counterpart. Although faster for a small number of taps, the Fibonacci implementation's performance degrades as the number of taps increases. The Galois implementation, however, sees hardly any performance loss with an increase in the number of taps. The PRBS pattern generator designed in the XBERT reference design deploys a Fibonacci (Type-I) LFSR by default.

[Table 3](#page-6-0) summarizes all the patterns and their respective polynomials implemented in the XBERT reference design.

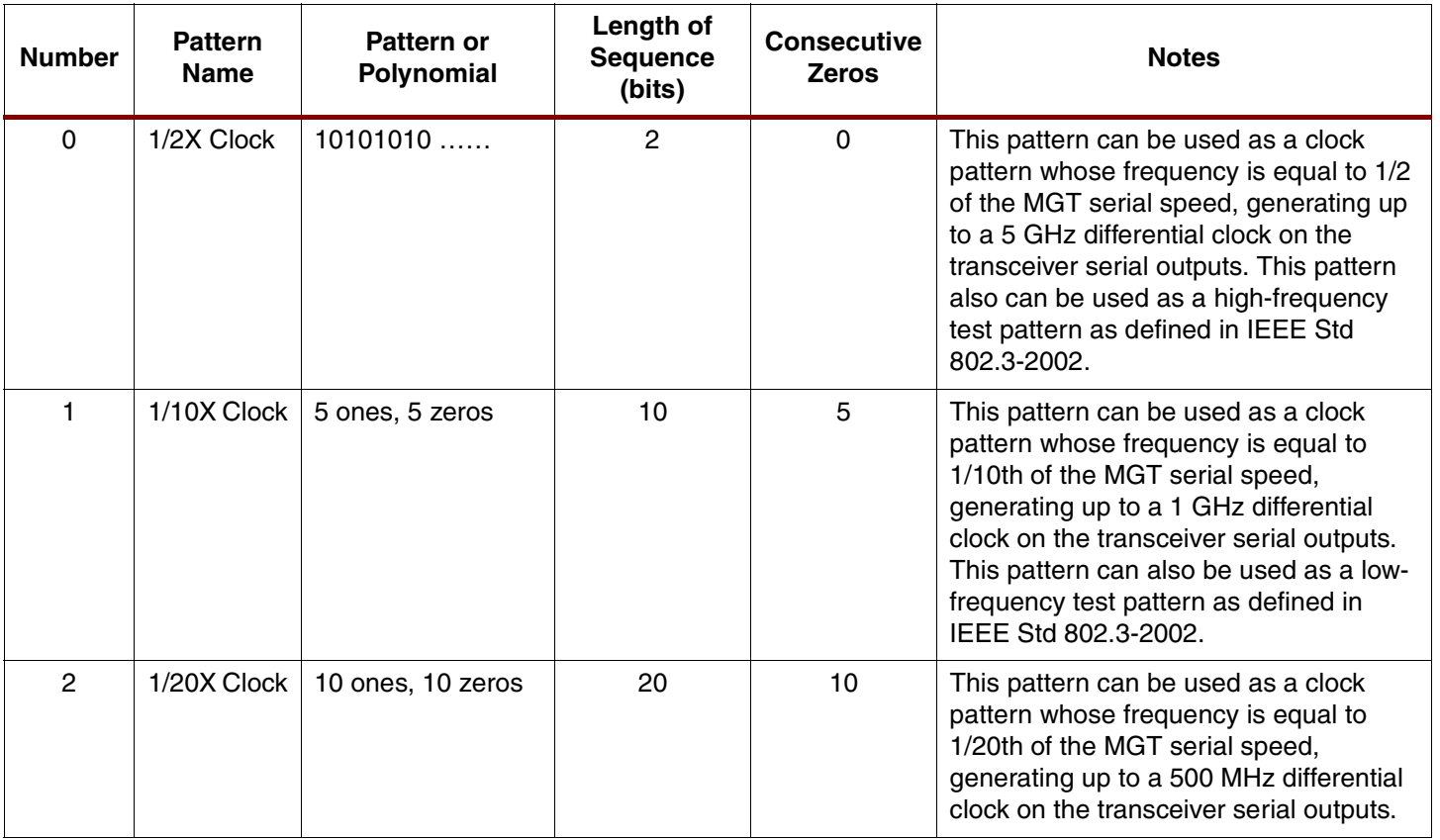

#### <span id="page-6-0"></span>*Table 3:* **Supported Patterns in XBERT Reference Design**

# *Table 3:* **Supported Patterns in XBERT Reference Design** *(Continued)*

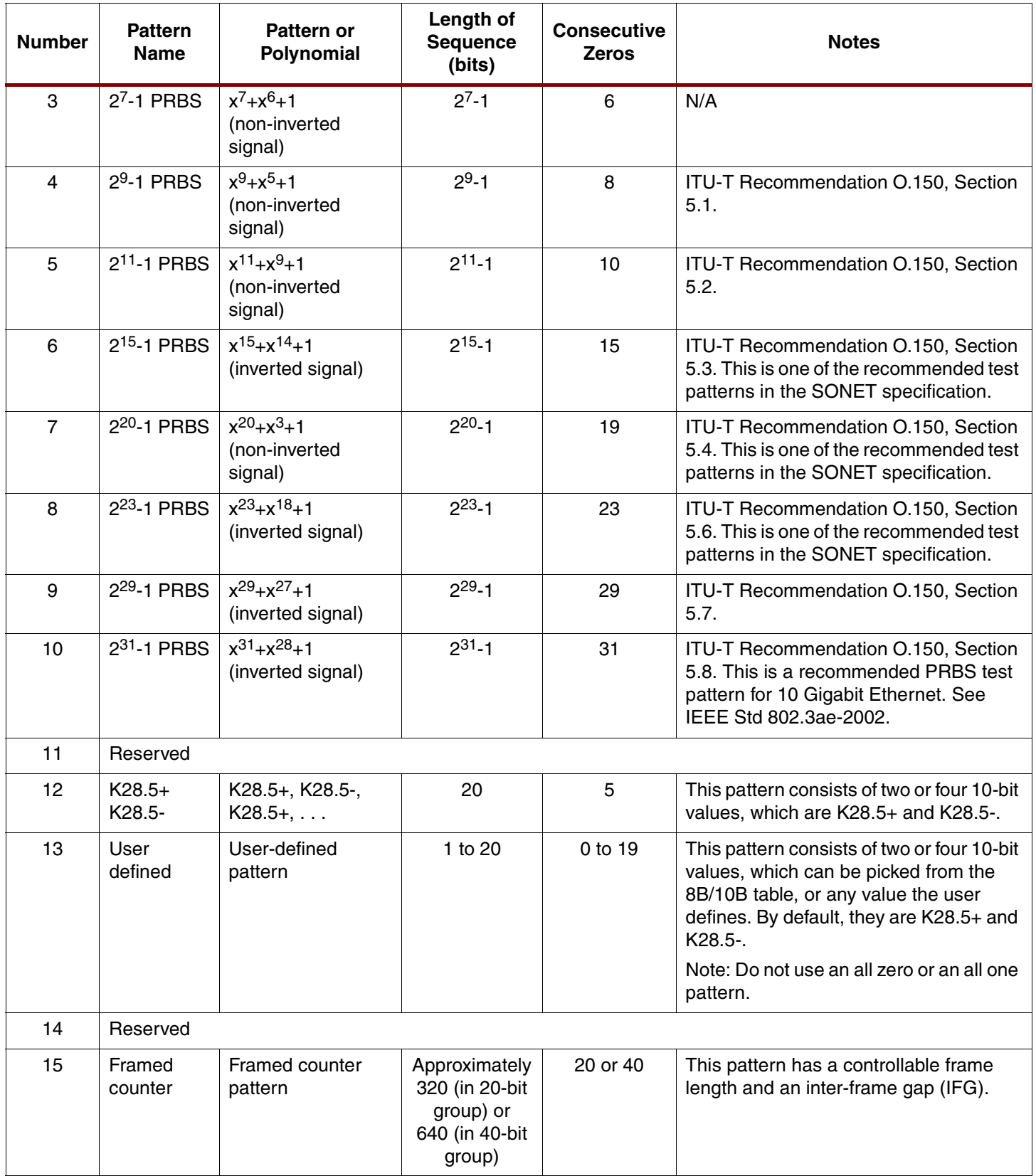

# **Pattern Generator**

The pattern generator in the XBERT reference design generates either 20-bit or 40-bit patterns to work with a 20-bit or a 40-bit MGT fabric interface. [Figure 3](#page-8-0) shows a block diagram of a pattern generator. The pattern generator contains 14 individual pattern generation blocks. The outputs of these blocks are multiplexed and registered, and they are provided as either 20-bit or 40-bit data outputs (data\_out).

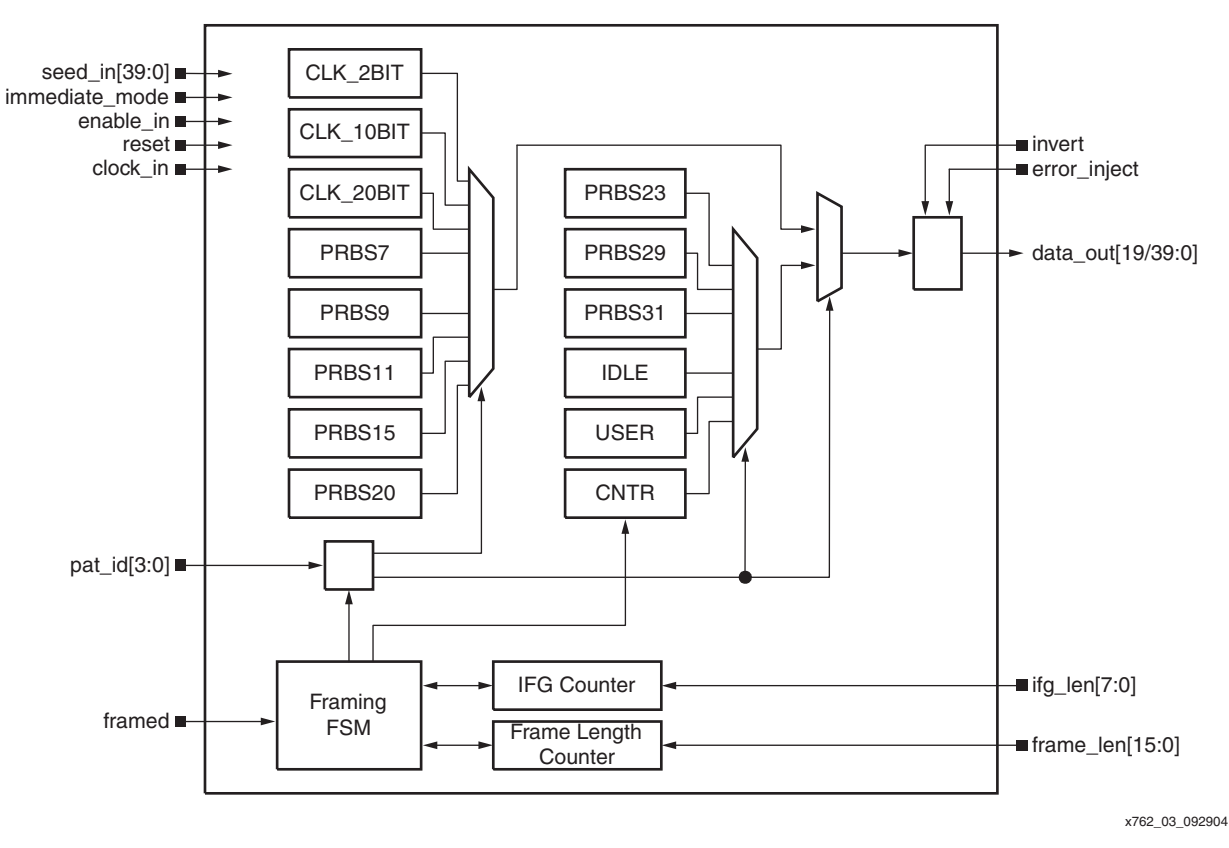

*Figure 3:* **Pattern Generator Block Diagram**

<span id="page-8-0"></span>The pattern generator implements seven different polynomials as specified in ITU-T Recommendation O.150 for PRBS pattern generation. The International Telecommunication Union (ITU) is an international organization within the United Nations System, where governments and the private sector coordinate global telecom networks and services. ITU-T Recommendation O.150 contains general requirements applicable to instrumentation for performance measurements on digital transmission equipment. By alternating PRBS patterns, the reference design can produce different levels of line stress on the RocketIO X MGTs.

In addition to PRBS patterns, the pattern generator supports the following special patterns:

- The clock pattern (CLK\_2BIT, CLK\_10BIT, or CLK\_20BIT) contains a constant 20-bit or 40-bit word composed with interleaving zeros and ones. The number of consecutive zeros or ones is 1, 5, or 10. Applying such a pattern to the MGT results in a clock output with frequency equal to 1/2, 1/10th, or 1/20th of the MGT serial rate. For example, if the MGT operates at 5 Gb/s, a CLK\_20BIT pattern generates a 250 MHz differential clock on the MGT TXP and TXN outputs.
- The idle pattern (IDLE) consists of interleaving K28.5  $+$  (0b0011111010) and K28.5  $-$ (0b1100000101) symbols. Such a pattern contains only comma symbols as defined in the XBERT reference design.
- The counter pattern (CNTR) consists of 20-bit or 40-bit incremental counter values and idle words, providing a traceable and predicable test pattern different from the PRBS

pattern. Since the framed transmission of a counter pattern requires completion of MGT comma detection and alignment, the counter pattern can be used to test comma detection and alignment functions provided by the MGTs.

• The user pattern contains a constant 20-bit or 40-bit word that can be a combination of any 10-bit control (K) and/or data (D) symbols picked from the 8B/10B table.

The pattern generator contains a finite state machine (FSM) to delimit the counter pattern by periodically inserting idle words. A word is either a 20-bit or 40-bit vector determined by the data width of the MGT fabric interface. Idle words are used to fill in inter-frame gaps (IFGs) and consist of K28.5 +/- symbols only. The frame length and the IFG are configurable through the frame length input (frame\_len) and the IFG length input (ifg\_len).

The pattern generator works in either immediate mode (immediate  $\text{mode} = 1$ ) or self-advance mode (immediate\_mode  $= 0$ ). In immediate mode, the pattern generator takes the 40-bit seed value (seed\_in) to calculate and output the pattern in three clock cycles. The output pattern is an immediate outcome of the seed value and the internal polynomial. In self-advance mode, the pattern generator calculates and updates the output pattern every clock cycle. The output pattern is an accumulated result of the initial seed value and the internal polynomial.

The pattern generator can inject errors into the output pattern through the error injection control port (error\_inject). When this port is asserted High, all bits on the output are flipped to introduce a burst of bit errors into transmission. This function is implemented to self-check the integrity of pattern generator and checker in the reference design.

The pattern generator can invert the output pattern controlled by the invert port. PRBS 2<sup>15</sup>-1,  $2^{23}$ -1,  $2^{29}$ -1, and  $2^{31}$ -1 are specified as inverted patterns by default in ITU-T Recommendation O.150. ITU-T considers the inverted patterns as being more stressful than non-inverted patterns when testing the clock recovery circuit in the network terminating devices. The pattern generator inverts these patterns by default, but allows the user to invert these patterns back in order to link up with a non-standard external BER tester.

The pattern generator contains heavy combinatorial logic (for example, a 40-bit carry chain) for parallel PRBS pattern generation that must meet the 250 MHz timing target in order to support a 10 Gb/s data rate.

# **Pattern Checker**

The pattern checker in the XBERT reference design can verify either 20-bit or 40-bit incoming data from a 20-bit or 40-bit MGT fabric interface. [Figure 4](#page-10-0) shows a block diagram of a pattern checker. The pattern checker contains another instance of the pattern generator that is identical to the one on the transmission side. This pattern generator generates an expected pattern to compare with the incoming data. Depending on the comparison result, the link detection and bit-error measurement are conducted at every clock cycle.

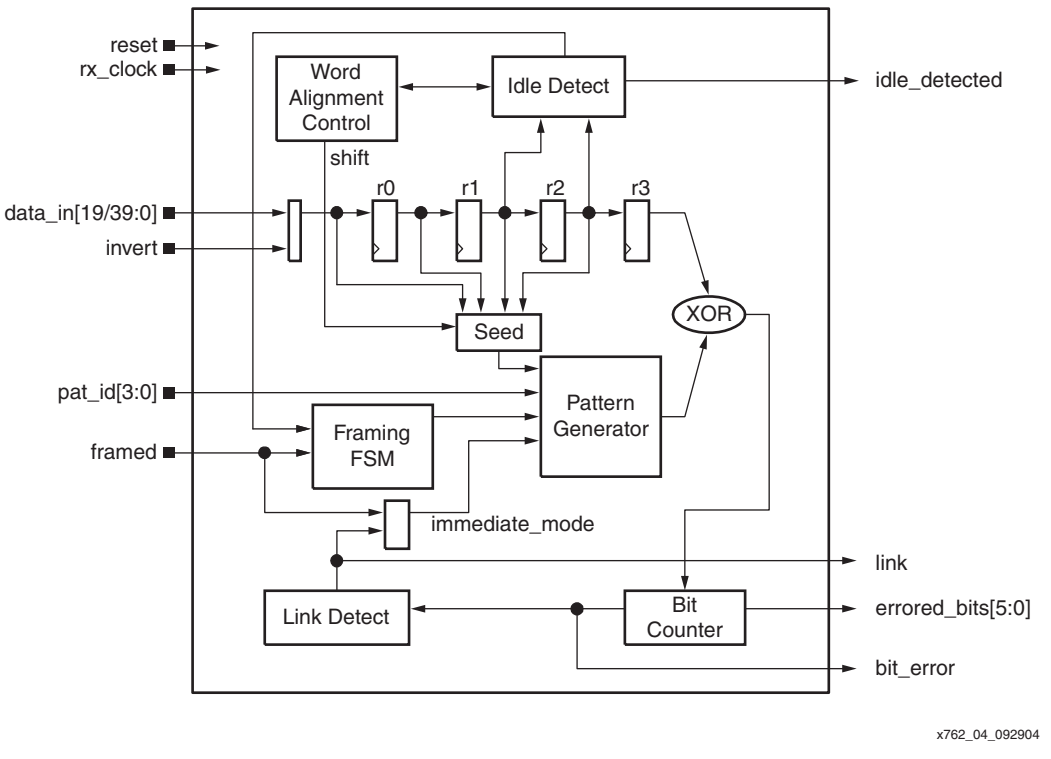

*Figure 4:* **Pattern Checker Block Diagram**

<span id="page-10-0"></span>When the counter pattern is selected in the XBERT reference design, the pattern checker needs to recover the frame boundary by detecting the idle words within the IFG of the incoming data. The counter pattern is the only pattern that exercises the MGT comma detection and alignment function. The reference design defines a comma as a K28.5 symbol. Since the idle word is a 20-bit or 40-bit value, searching the idle word in the incoming data stream requires completion of word alignment. Word alignment, handled in the pattern checker, works in conjunction with the comma alignment inside the MGT. The pattern checker contains a finite state machine (FSM) that delimits the received counter pattern and skips checking the data within the IFG.

The pattern checker works in either immediate mode (immediate  $\text{mode} = 1$ ) or self-advance mode (immediate  $mode = 0$ ). The pattern checker always starts in the immediate mode when link is down or reset is asserted. As illustrated in [Figure 5,](#page-11-0) in the immediate mode, the pattern checker uses the incoming data to generate the seed value for the embedded pattern generator. From immediate mode, this pattern generator takes the seed value to generate an output pattern in three clock cycles. This output pattern is expected to match the next incoming data. In real practice, several pipeline stages are introduced on the incoming data path to compensate for the three cycle delays in the pattern generator and meet an optimal timing target for 10 Gb/s operation. Therefore, the pattern checker can automatically adapt the internal state of the polynomial for the incoming data to generate the expected data. The pattern checker repeats this process for every cycle until the expected data is aligned and locked on a recognized pattern in the incoming data, which is determined by the link detection logic. When the link detection logic declares the link up, the pattern checker switches to the self-advance mode so that the embedded pattern generator starts to calculate and update the expected pattern every clock cycle on its own. As long as the link is up and stable, any bit error on the incoming data cannot disturb the actual output of the pattern checker, guaranteeing proper pattern verification and BER result. This auto-aligning and self-locking mechanism eliminates the need of transferring a special sequence during the initialization of a BER test, and makes the reference design capable of linking with an external BER tester.

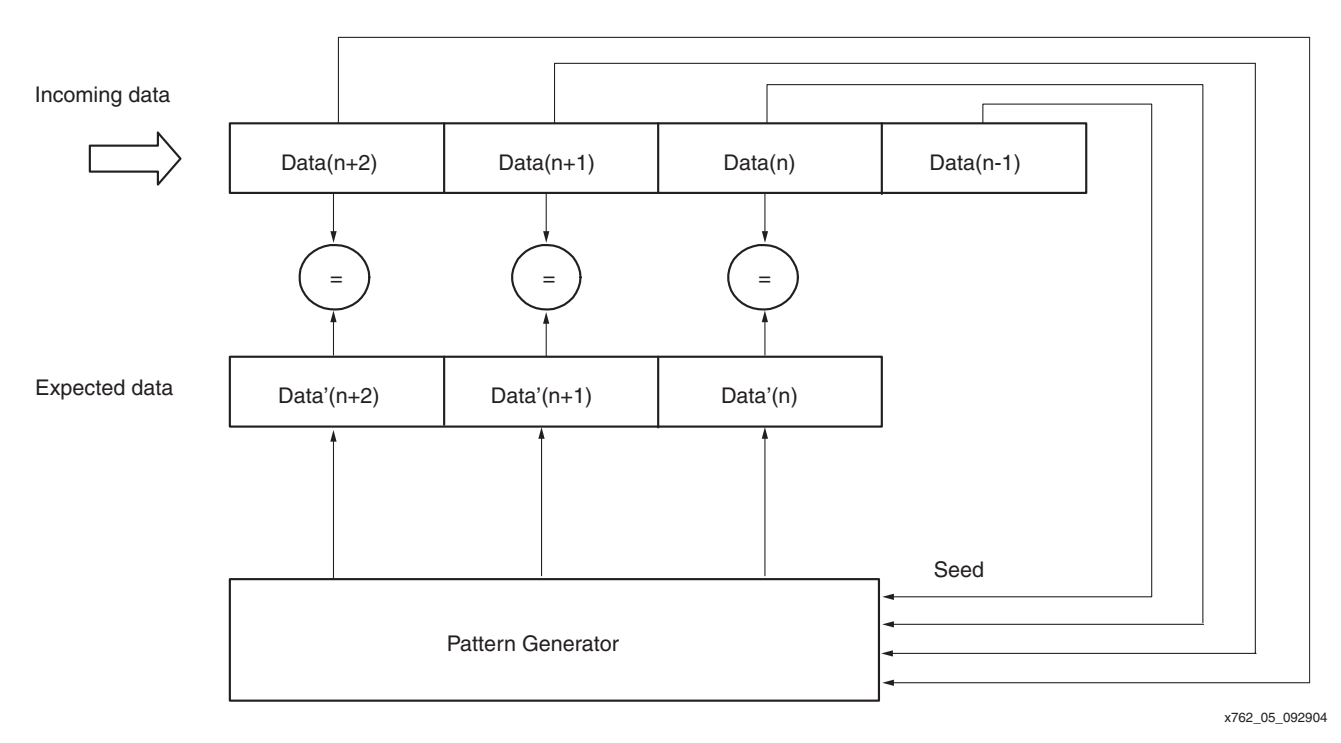

#### *Figure 5:* **Self-Synchronized Pattern Checker**

<span id="page-11-0"></span>[Figure 6](#page-11-1) shows the state diagram of the link detection logic implemented in the pattern checker. The link detection logic monitors the number of bit errors in the received data at each cycle to report the link status. The logic declares a "link up" whenever it sees error-free incoming data for seven or more consecutive clock cycles. It declares a "link down" whenever it sees one or more bit errors at each cycle for seven or more consecutive clock cycles. The link status remains unchanged for all other conditions. The link detection logic filters out any scattered random bit errors occurring at a medium or low bit-error rate (BER) to keep the link relatively stable during a BER test.

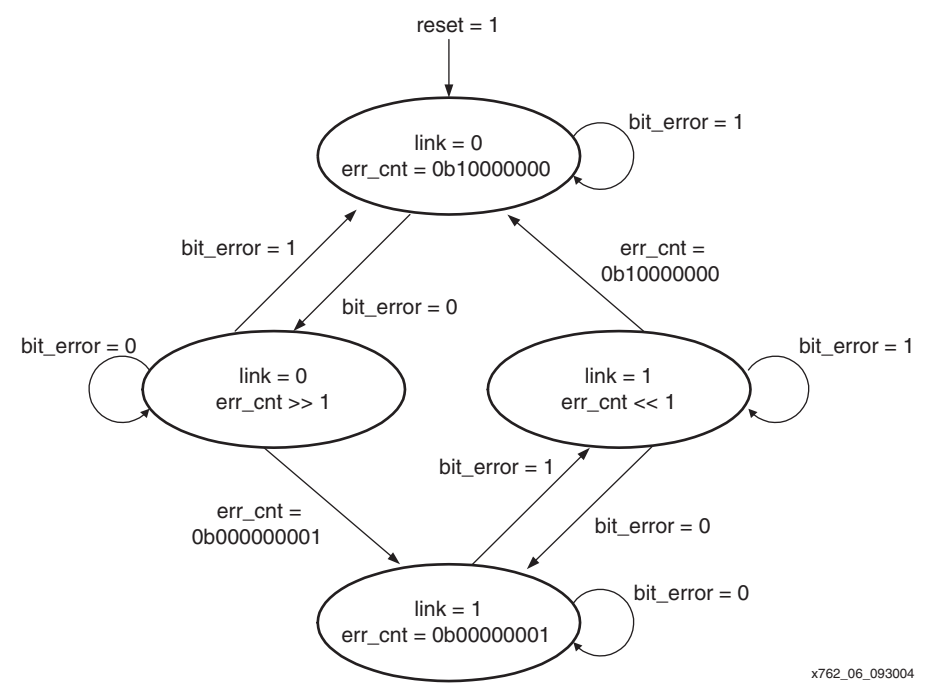

<span id="page-11-1"></span>*Figure 6:* **Link Detection State Diagram**

## **Single-Channel XBERT Module**

The single-channel XBERT is a self-contained module that is independent of the PPC405 subsystem. The single-channel XBERT module can be implemented and replicated in the FPGA fabric providing all necessary BER test functions.

[Figure 7](#page-13-0) shows a block diagram of a single-channel XBERT module implemented in the XBERT reference design. A single-channel XBERT module consists of the following main components:

Two RocketIO X MGTs (MGT A and MGT B)

Both MGTs share the buffered TXOUTCLK from MGT A to drive the TXUSRCLK/TXUSRCLK2 ports. They must operate at the same serial rate using the same PMA\_SPEED mode.

- Two pattern checkers connect to two MGTs
- One pattern generator shared by two MGTs
- One clock/reset module

This module contains two global clock buffers (BUFGs) for buffering RXRECCLK and generating RXUSRCLK and RXUSRCLK2. It also generates clock status outputs (dcm\_locked) by detecting RXRECCLK.

• Two comma align control modules

These modules are enabled when comma\_align\_enable is High. Each module attaches to one MGT for toggling the ENPCOMMAALIGN and ENMCOMMAALIGN ports. It indicates "aligned" and disables comma alignment on the MGT once the pattern checker indicates "link up" and detects seven idles in the incoming data.

Two bit error counters

Each counter aggregates the number of erroneous bits detected in the pattern checker into a 32-bit value. Each counter is updated at every clock cycle and can be cleared by a dedicated reset (ber\_cnt\_reset).

Two RX word counters

Each counter is a free running 32-bit counter on the RXUSRCLK2 domain that produces a total number of received words. This number is necessary for calculating a BER. The user can issue a dedicated reset (ber\_cnt\_reset) to clear each counter.

Two echo buffers

These buffers provide the back-end echo function that reflects the incoming data back to the transmission. Each buffer is a 16-deep asynchronous FIFO constructed using the dualport distributed RAM. The write port is clocked on RXUSRCLK2, and the read port is clocked on TXUSRCLK2. These buffers can handle phase differences but not frequency differences between two clocks.

• One ChipScope Pro ILA core

This core is clocked on the RXUSRCLK2 signal of MGT A. Data from both MGTs and associated internal logic are multiplexed by the mgt\_sel input before being fed into the ILA core.

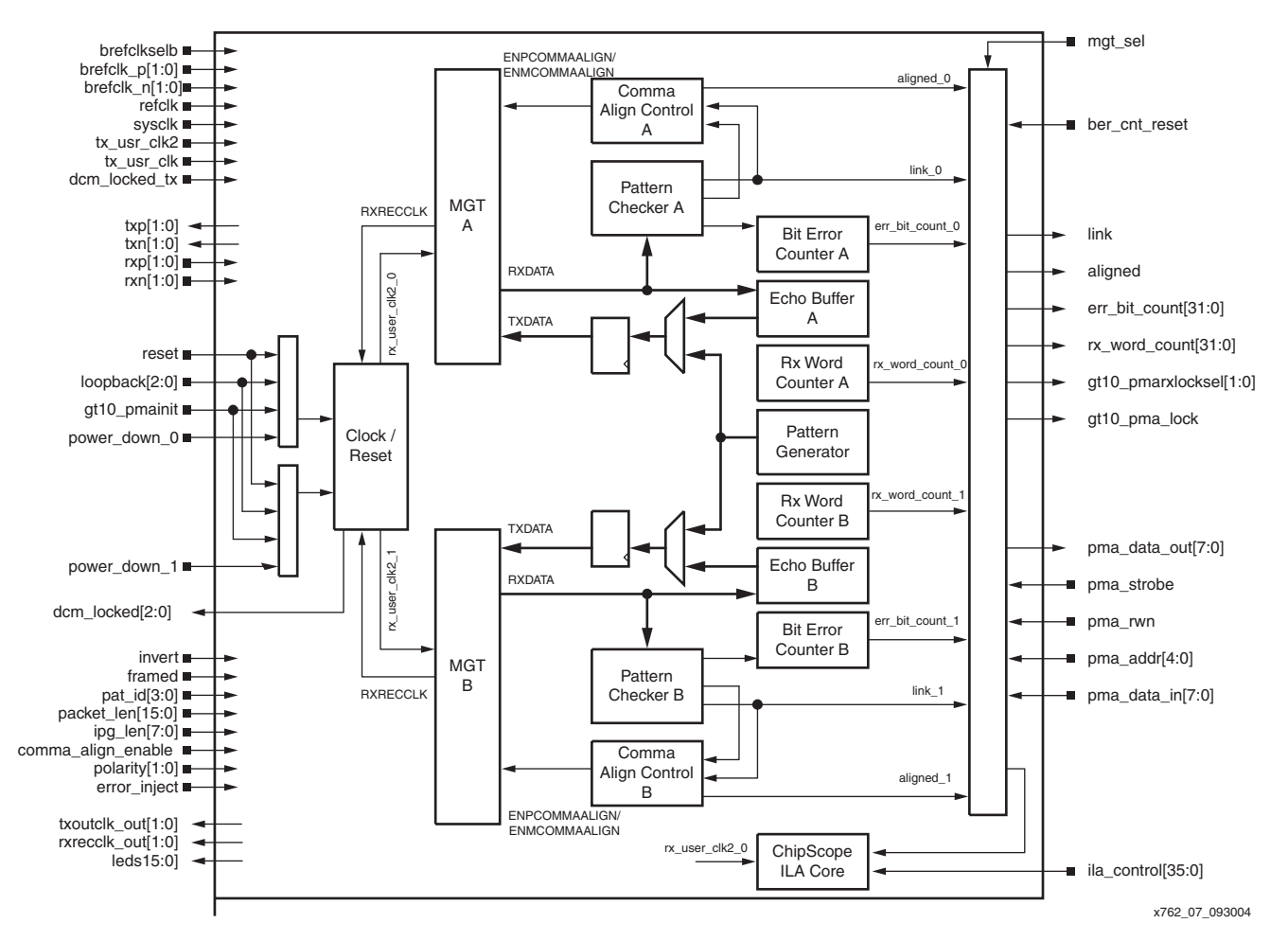

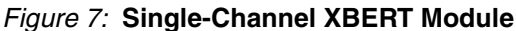

# <span id="page-13-0"></span>**Multi-Channel XBERT Module**

The multi-channel XBERT module contains multiple instances (channels) of the single-channel XBERT module, grouped into top channels and bottom channels using a default placement configuration. [Figure 8](#page-14-0) is a block diagram of the multi-channel XBERT module. In this example, MGTs are placed at opposite edges of the FPGA, where even channels instantiate MGTs at the bottom edge of the FPGA, and odd channels instantiate MGTs at the top edge of the FPGA.

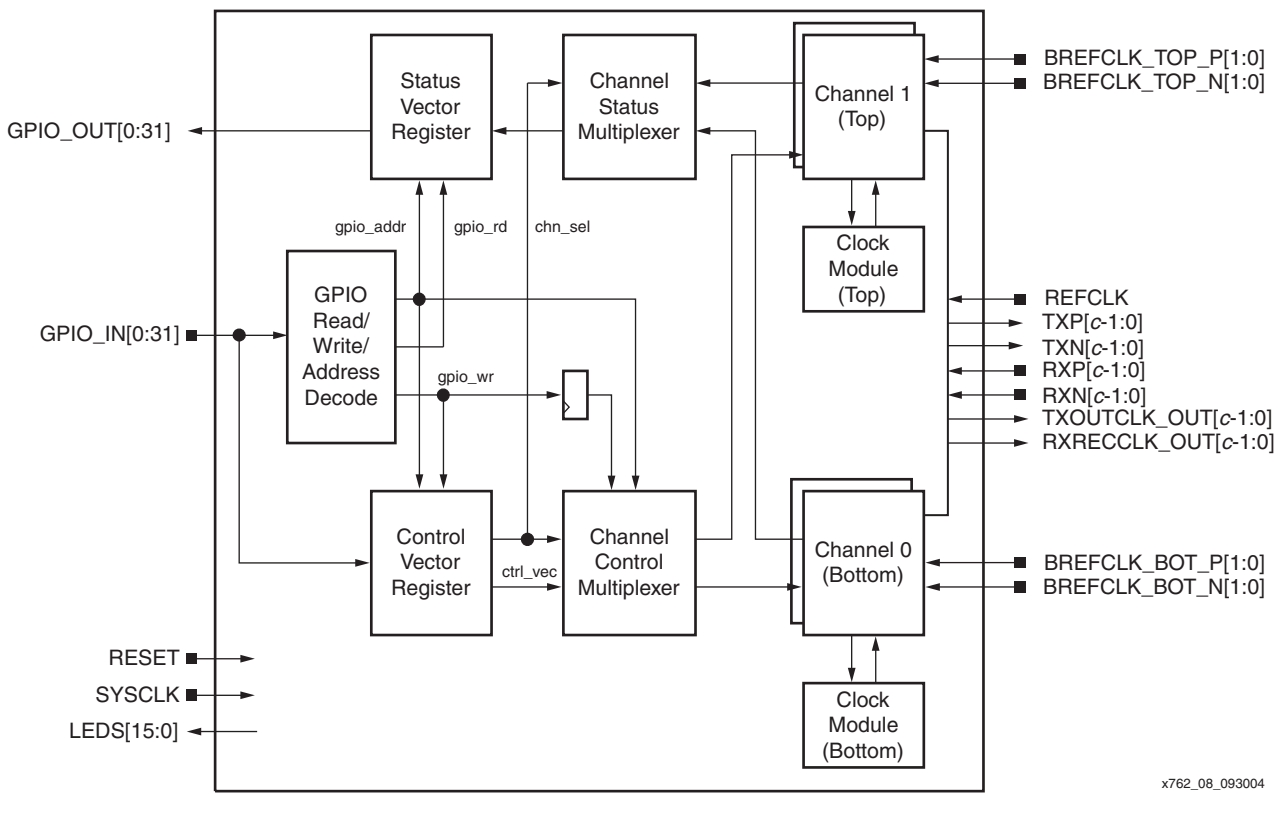

*Figure 8:* **Multi-Channel XBERT Module**

The user-accessible ports on the multi-channel XBERT module are defined in [Table 4.](#page-14-1) The GPIO interface signals (GPIO\_IN and GPIO\_OUT) use big-endian bit ordering while the remaining signals on the multi-channel XBERT module use little-endian bit ordering.

<span id="page-14-1"></span><span id="page-14-0"></span>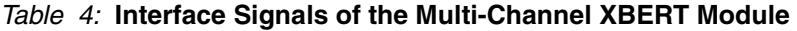

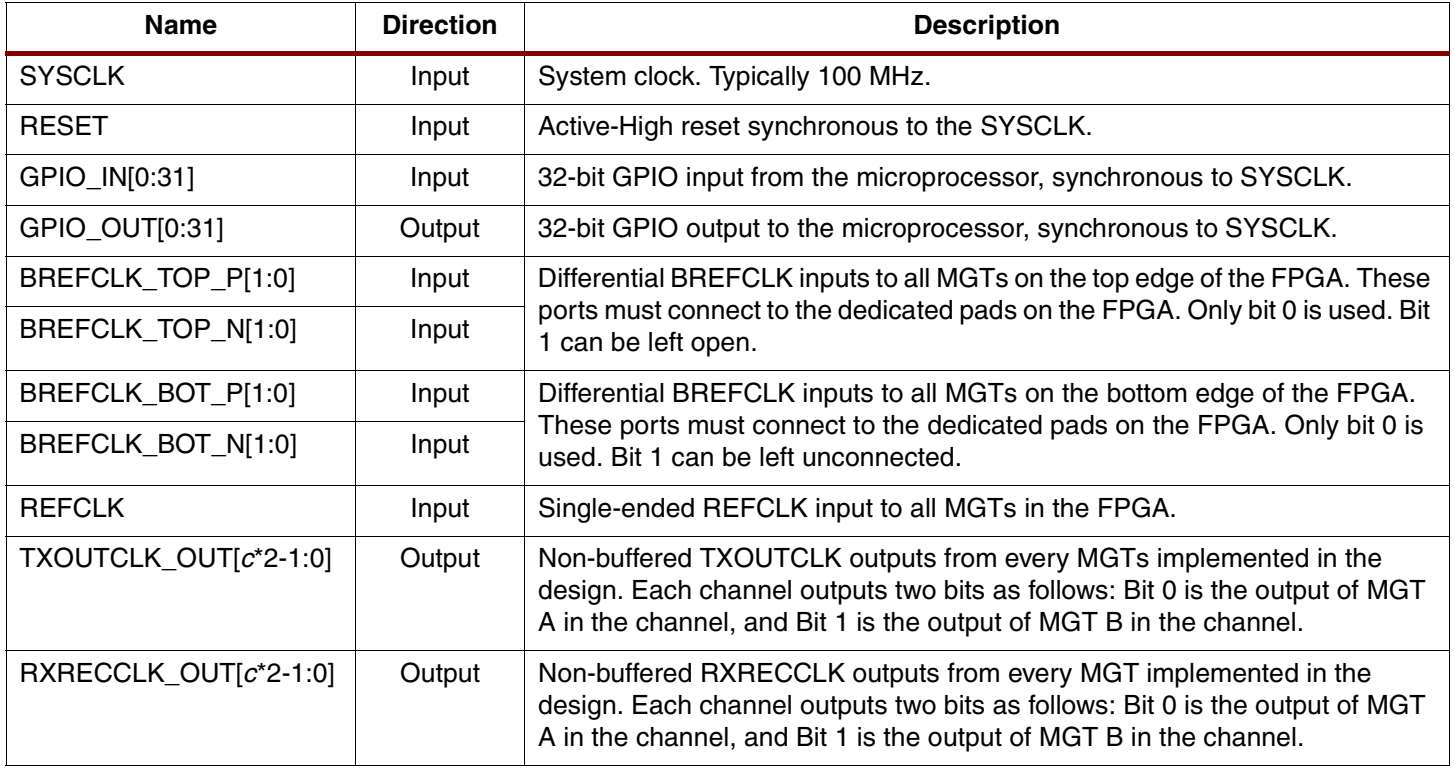

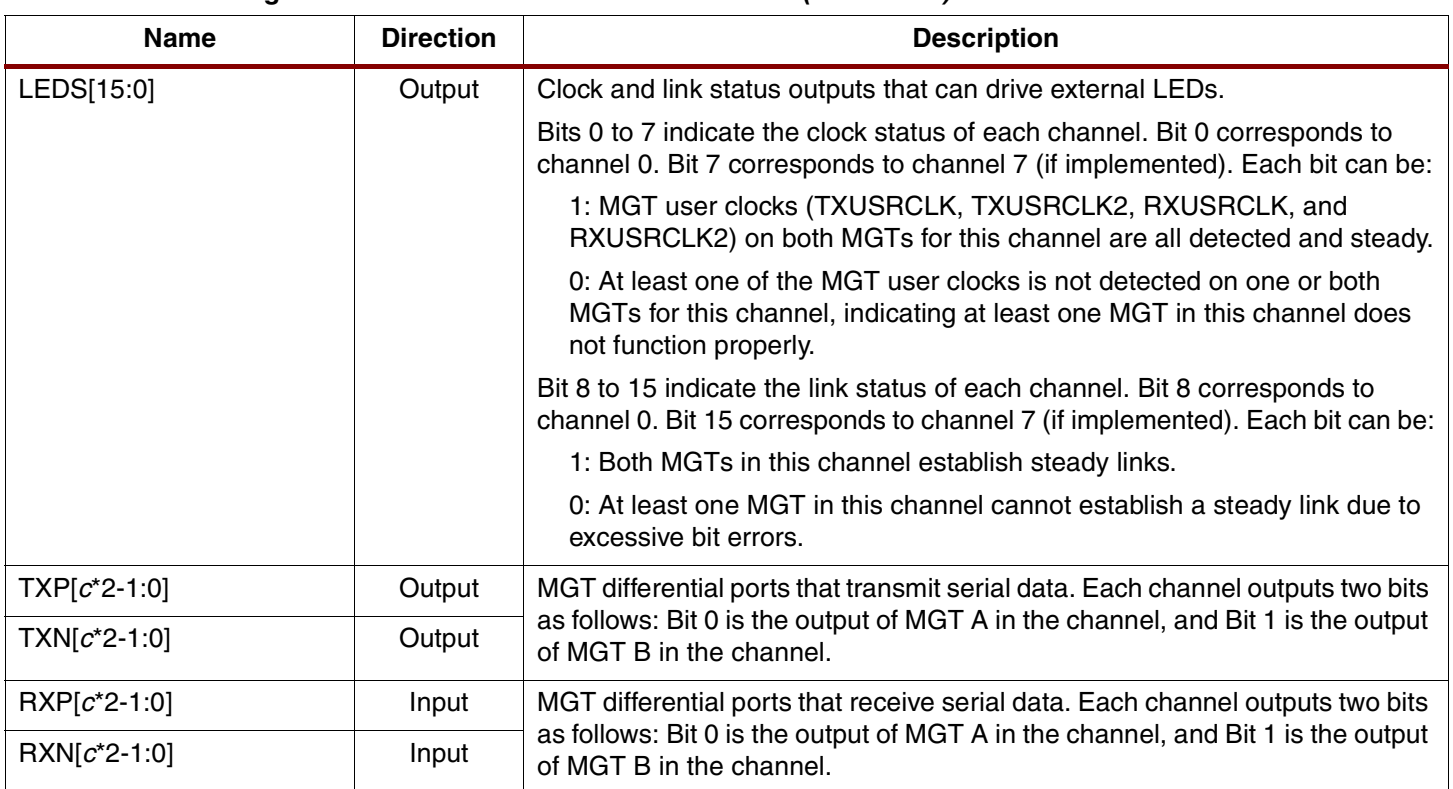

#### *Table 4:* **Interface Signals of the Multi-Channel XBERT Module** *(Continued)*

#### **Notes:**

1. c = C\_NUM\_OF\_CHANNEL, a parameter that sets the number of channels implemented in the multi-channel XBERT module.

The multi-channel XBERT module provides a GPIO interface that can attach to a microprocessor (for example, PPC405 processor). The GPIO provides register-based control and status over 32 input pins and 32 output pins. To expand the number of control/status bits transferring from/to the microprocessor on the GPIO interface, multiple control/status vectors are memory mapped to the GPIO interface at different addresses.

[Table 5](#page-15-0) and [Table 6](#page-16-0) list the bit definitions of the 32-bit GPIO input (GPIO\_IN) and GPIO output (GPIO\_OUT) registers, respectively.

### <span id="page-15-0"></span>*Table 5:* **Bit Definitions of the 32-bit GPIO Input (GPIO\_IN[0:31]) Register**

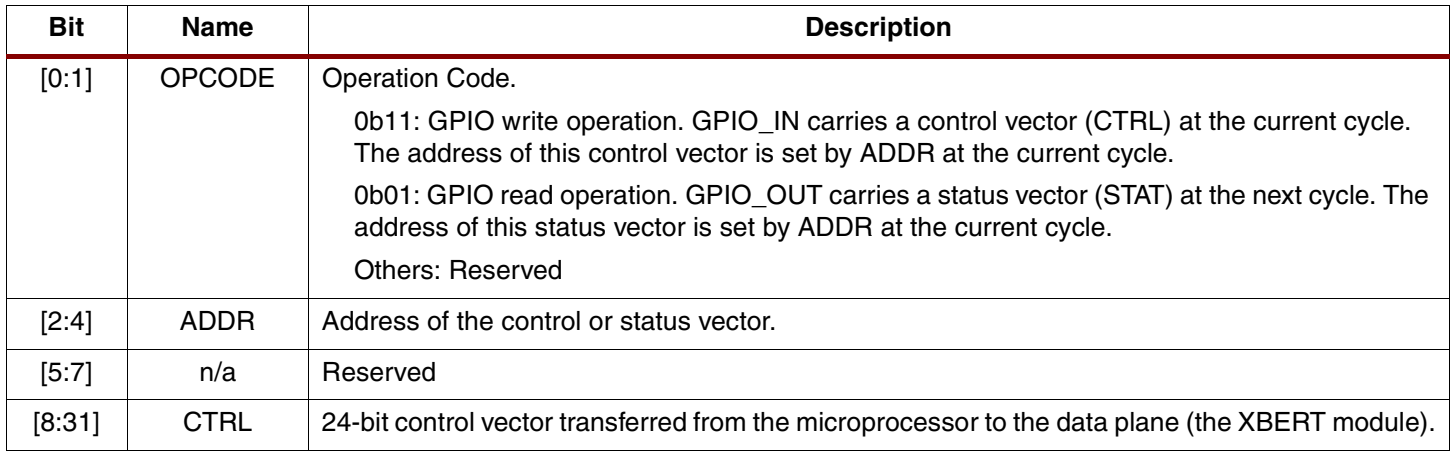

### <span id="page-16-0"></span>*Table 6:* **Bit Definitions of the 32-bit GPIO Output (GPIO\_OUT[0:31]) Register**

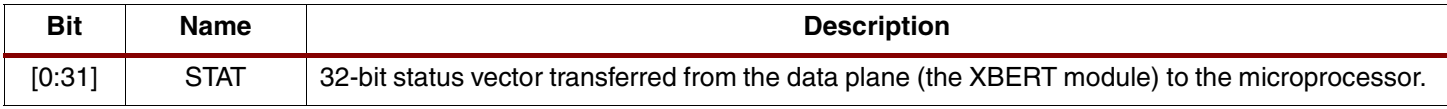

[Table 7](#page-16-1) defines the bits of the 24-bit control vector at various addresses. [Table 8](#page-18-0) defines the bits of the 32-bit status vector at various addresses.

#### <span id="page-16-1"></span>*Table 7:* **Bit Definitions of the 24-bit Control Vector (CTRL[8:31])**

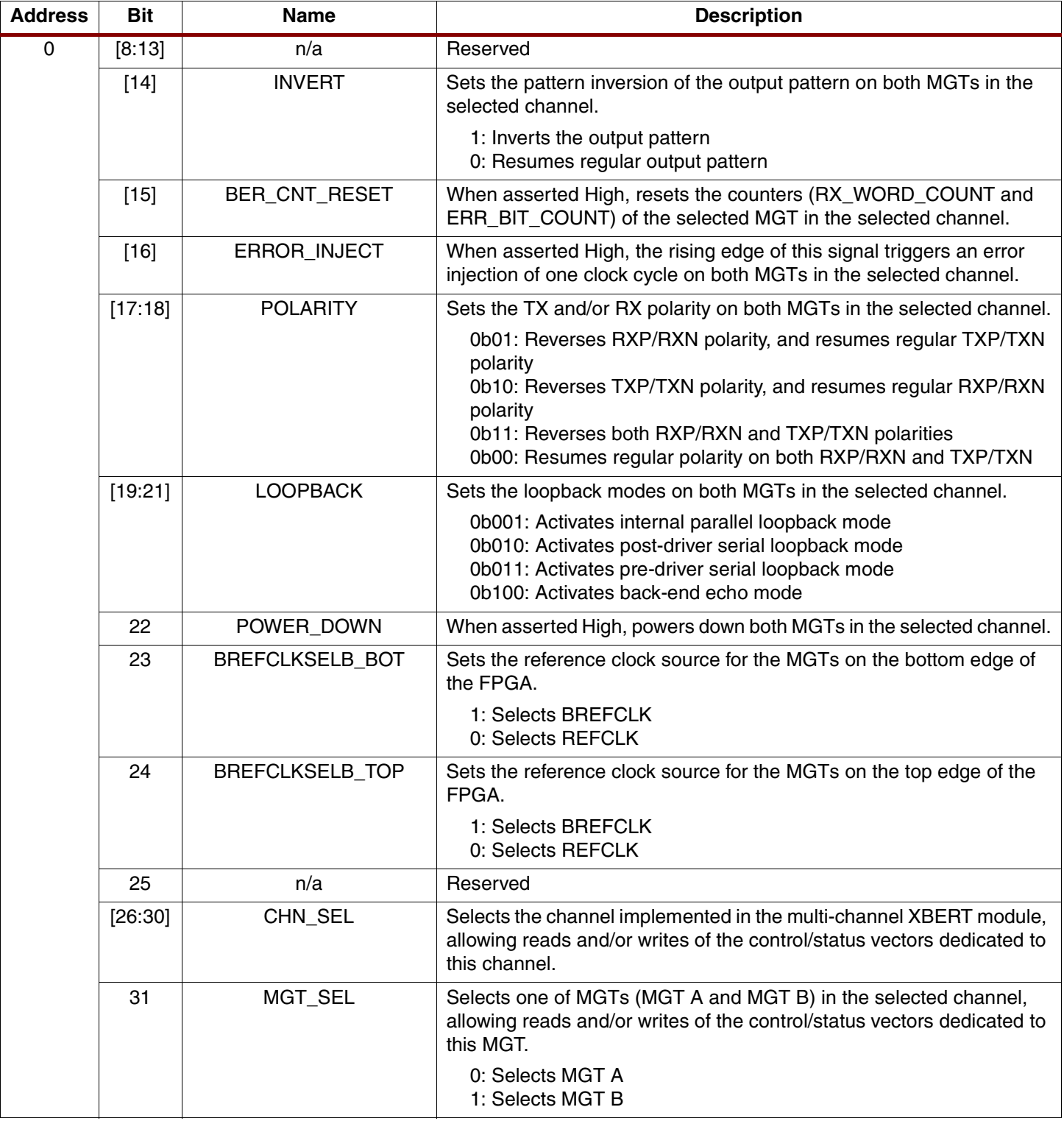

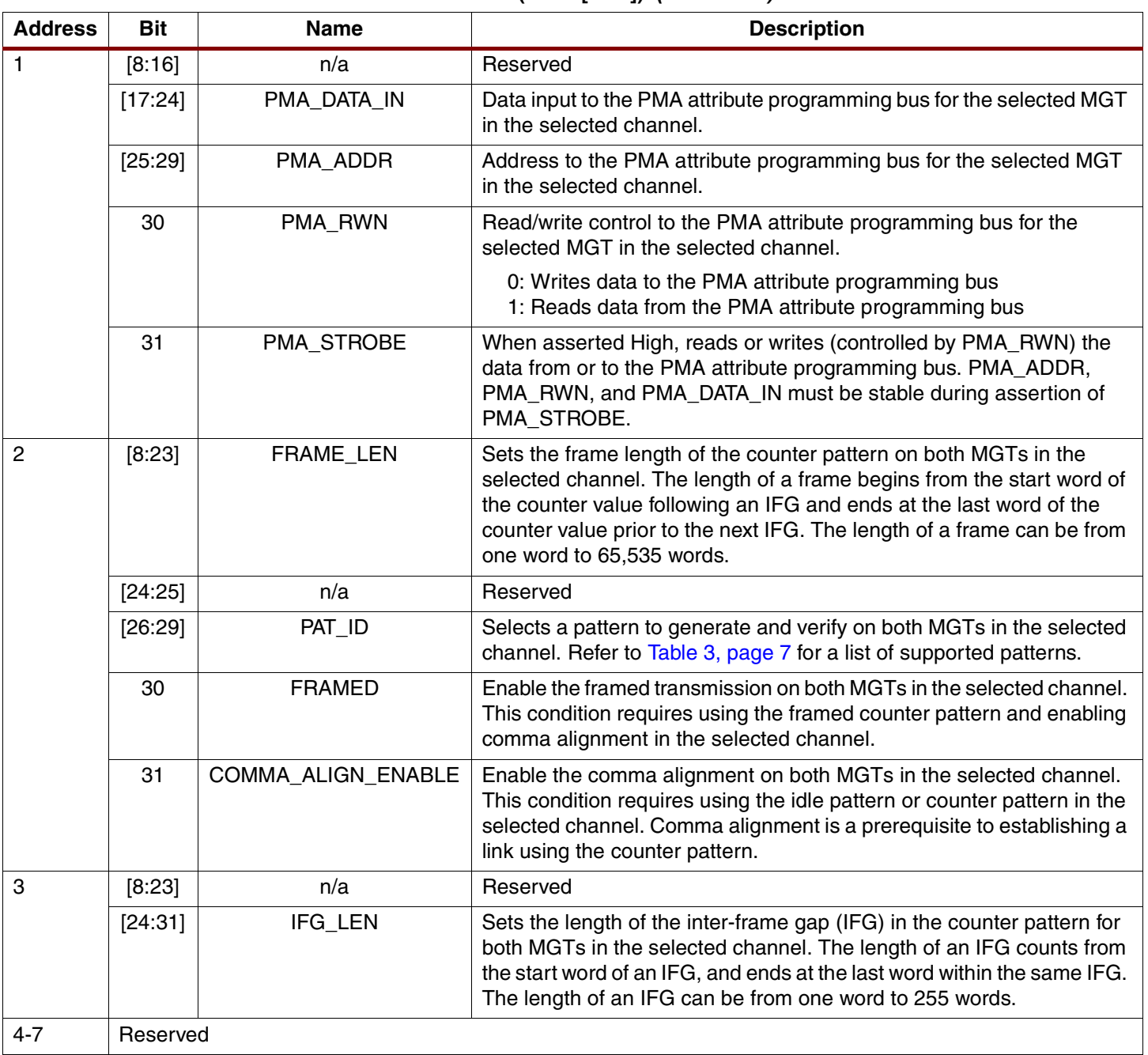

### *Table 7:* **Bit Definitions of the 24-bit Control Vector (CTRL[8:31])** *(Continued)*

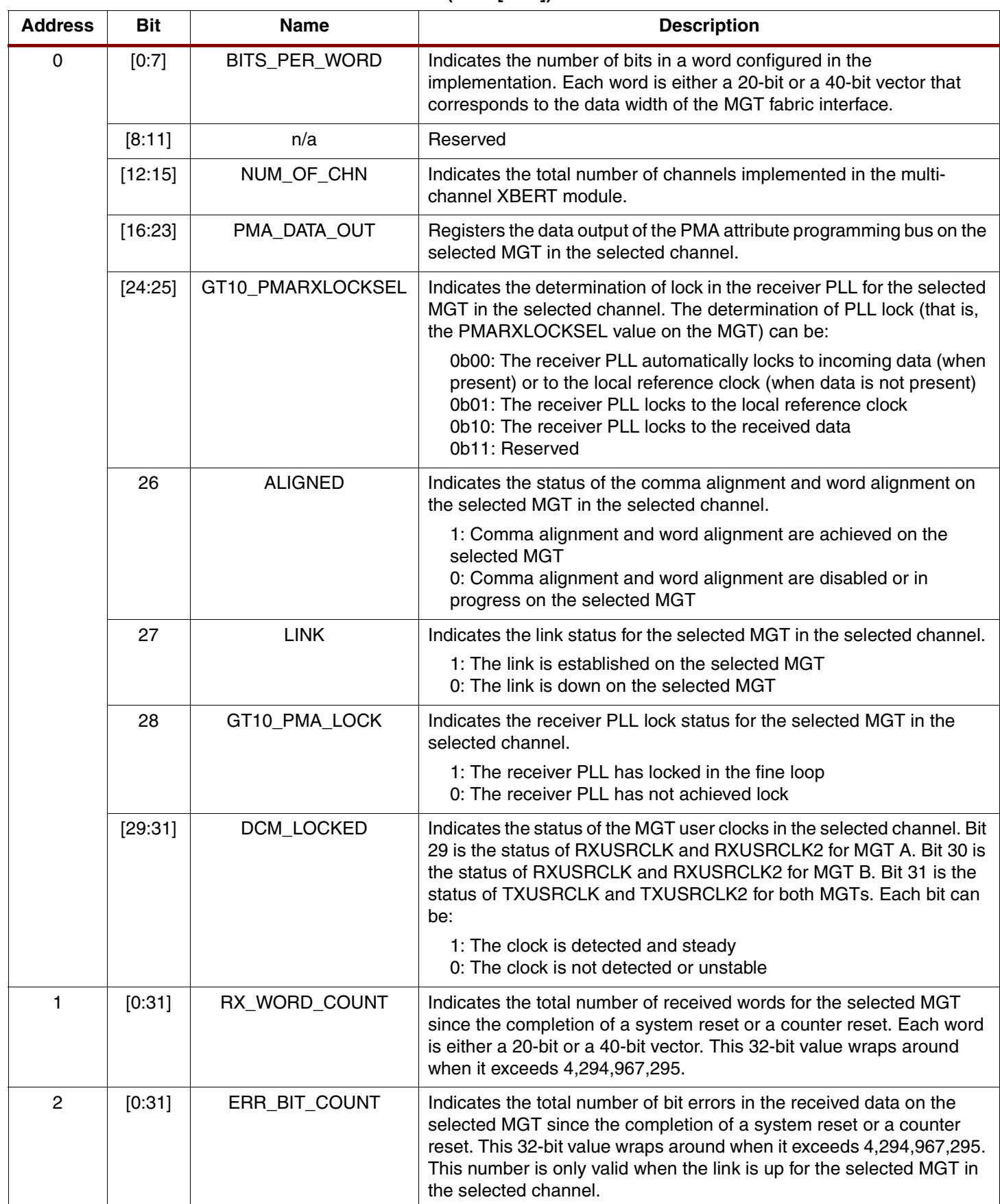

#### <span id="page-18-0"></span>*Table 8:* **Bit Definitions of the 32-bit Status Vector (STAT[0:31])**

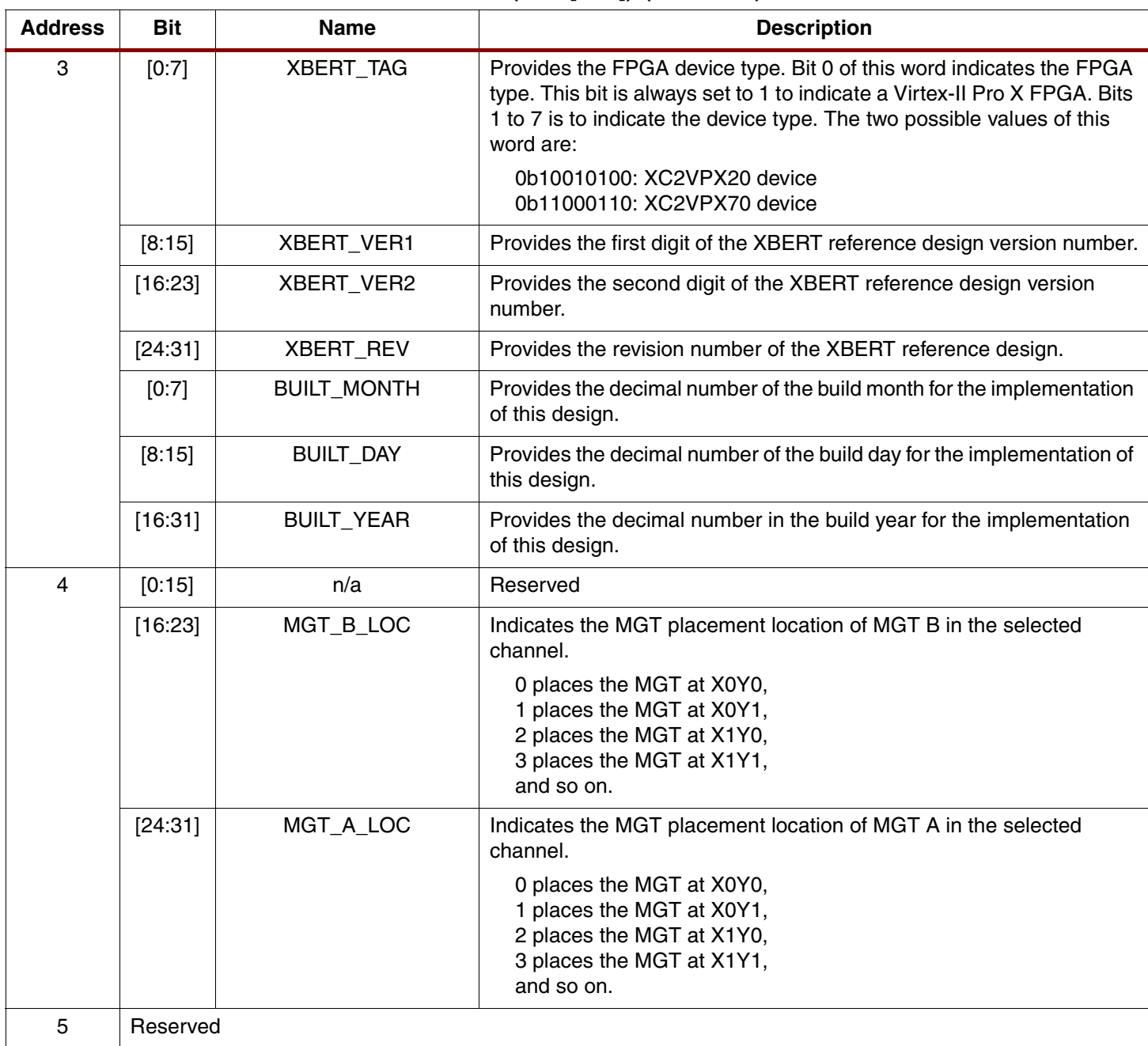

### *Table 8:* **Bit Definitions of the 32-bit Status Vector (STAT[0:31])** *(Continued)*

#### **Notes:**

1. MGT is selected through the MGT\_SEL bit in the control vector (CTRL). Refer to [Table 7](#page-16-1) for details.

2. Channel is selected through the CHN\_SEL bits in the control vector (CTRL). Refer to [Table 7](#page-16-1) for details.

As shown in [Figure 9](#page-20-0), to write a control vector to the multi-channel XBERT module, the user sets the operation code (OPCODE = 0b11), the address (ADDR), and the control vector (CTRL) fields in the GPIO\_IN register. The data is then held for least two clock cycles. The multi-channel XBERT module decodes OPCODE and ADDR, and stores the control vector in the internal register at the specified address until the next update. CHN\_SEL and/or MGT\_SEL also can be updated when address 0 is selected during a GPIO write.

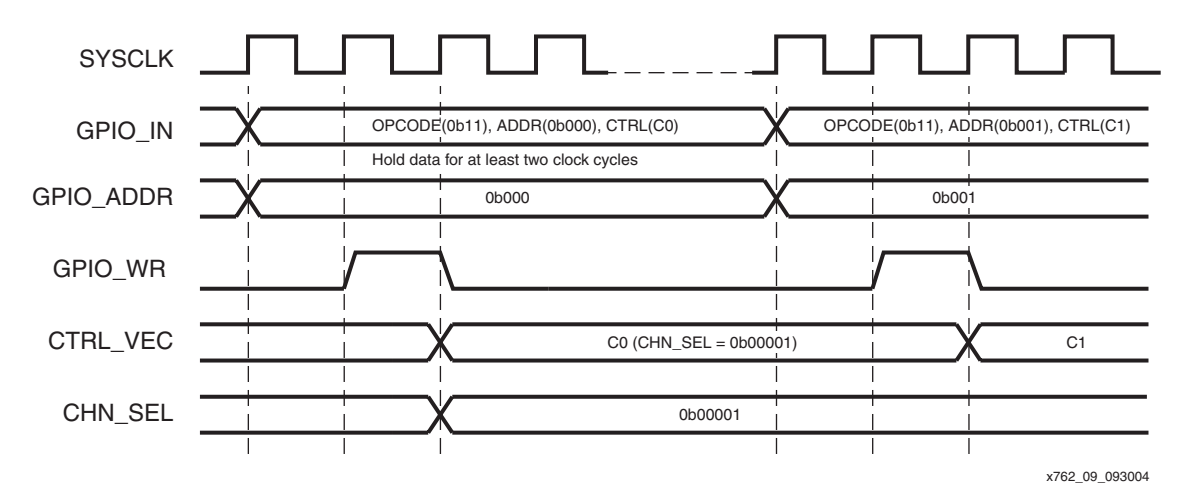

<span id="page-20-0"></span>*Figure 9:* **Timing Diagram of GPIO Write on the Multi-Channel XBERT**

As shown in [Figure 10,](#page-20-1) to read a status vector from the multi-channel XBERT module, the user sets the operation code (OPCODE = 0b01) and the address (ADDR) fields in the GPIO IN register. The data is then held for at least two clock cycles. The status vector at specified address is present on the GPIO\_OUT bus after two clock cycles. To read the status vector from a different channel or a different MGT in the same channel, the user first sets CHN\_SEL and/or MGT\_SEL in the control vector through a GPIO write. Data on the GPIO\_OUT stays until the next GPIO read occurs.

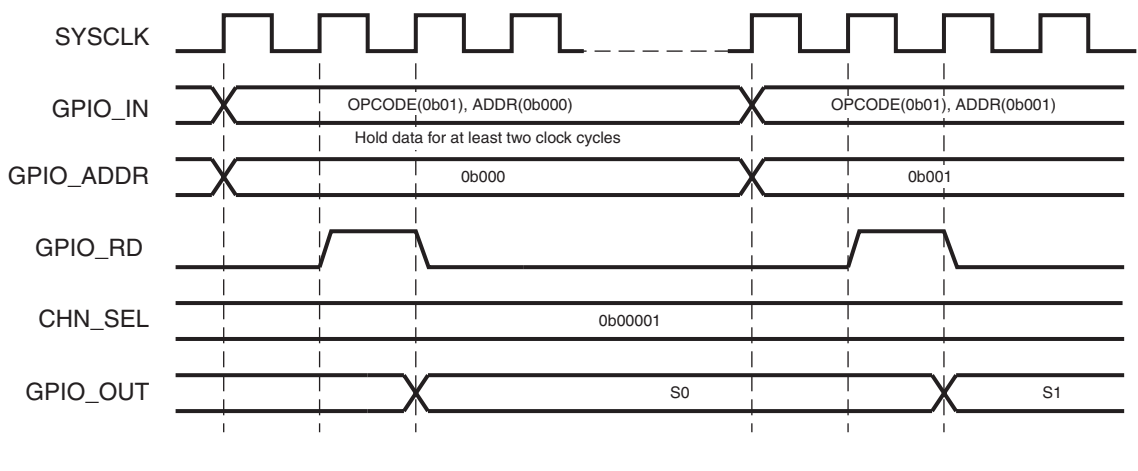

Note: CHN\_SEL or MGT\_SEL is set by the latest GPIO write at address 0.  $x762-10.093004$ 

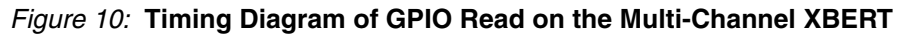

<span id="page-20-1"></span>**Control Plane Description**

# **The UltraController Solution**

As part of the control plane in the XBERT reference design, the UltraController solution utilizes the embedded PPC405 core and its instruction-side and data-side one-chip memory (OCM) interfaces. The OCM provides a direct connection to the PowerPC execution unit, eliminating the need for an interface bus, such as the processor local bus (PLB) or the on-chip peripheral bus (OPB). The UltraController block contains a data-side block RAM controller (D-Side Controller) and an instruction-side block RAM controller (I-Side Controller). Each BRAM controller serves as a dedicated interface between the block RAMs in the FPGA and the OCM signals available on the embedded PPC405 core. The I-Side Controller provides an interface to the 64-bit Instruction-side block RAM (I-Side BRAM), which is configured into 32 KByte memory in the reference design.

The D-Side Controller provides an interface to the 32-bit data-side block RAM (D-Side BRAM), which is configured into 16 KByte memory. Although the reference design supports memory depth expansion, the maximum amount of memory addressable by the I-Side Controller and D-Side Controller is 128 KBytes and 64 KBytes, respectively.

The I-Side and D-Side OCM interfaces operate at a 1:1 ratio of the processor clock. This clock is generated from the 2X output of the DCM module, as shown in [Figure 11](#page-21-0). To enable the 1:1 clock ratio on OCM interfaces, the user must set ISCNTLVALUE and DSCNTLVALUE to 0x81. Refer to [Table 12, page 28](#page-27-0) for settings on OCM interfaces.

The UltraController block uses the dual-port feature of the D-Side BRAM to enable a bidirectional data transfer on the 32-bit GPIO interface between the processor and the FPGA fabric. Read and write on the GPIO interface access two different addresses on the D-Side BRAM. A GPIO read transfers data from the FPGA logic (for example, the GPIO\_OUT port of the multi-channel XBERT module) to address 4 of the D-Side BRAM. A GPIO write transfers data from address 0 of the D-Side BRAM to the FPGA logic (for example, the GPIO\_IN port of the multi-channel XBERT module).

For details on the UltraController solution, refer to **[XAPP672](http://www.xilinx.com/bvdocs/appnotes/xapp672.pdf):** "The UltraController Solution: A Lightweight PowerPC Microcontroller."

# **Clock/Reset Distribution**

The XBERT reference design uses a digital clock manager module (DCM\_MODULE) to generate clocks for the control plane, as shown in [Figure 11.](#page-21-0) The PPC405 core and the other modules (such as the I-Side Controller, the D-Side Controller, and the GPIO interface) in the control plane run at twice the frequency of the system clock input (sys\_clk), which is typically 50 MHz. The reset signals for the PPC405 core and the rest of the design are generated by the PROC\_SYS\_RESET module and triggered by an external reset input (sys\_rst). Both DCM\_MODULE and PROC\_SYS\_RESET blocks are standard components provided in the EDK.

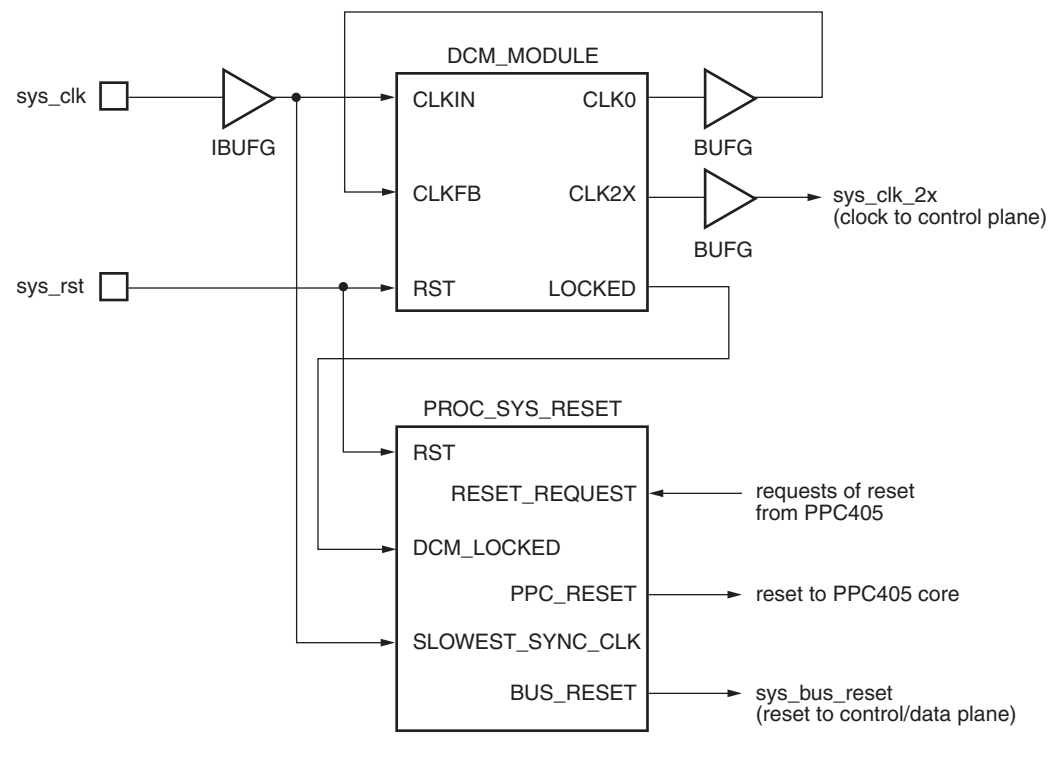

x762\_11\_092904

<span id="page-21-0"></span>*Figure 11:* **Clock and Reset Distribution in the Control Plane**

# **The UART Core**

The OPB UART Lite core is a free IP core provided in the EDK. This core requires a connection to the OPB bus. The XBERT reference design implements a DCR2OPB core that bridges between the DCR interface on the PPC405 processor and the OPB UART Lite core, eliminating the need of a PLB and a PLB-to-OPB Bridge and producing a lightweight UART solution.

The OPB UART Lite core sets the baud rate, the number of data bits, and the parity options as part of the hardware configuration. It does not support flow control. Refer to [Table 12, page 28](#page-27-0) for a list of configuration parameters on this core.

# **Software Description**

# **Address Map**

Software instruction and data are loaded into the I-Side BRAM and D-Side BRAM connected to the instruction-side and data-side OCM interfaces on the PPC405 processor. The UART is memory mapped to the OPB and bridged to the DCR on the processor. The multi-channel XBERT module is connected to the GPIO interface and bridged to the D-Side BRAM. [Table 9](#page-22-0) lists the software address map of the memory and DCR devices in the reference design.

<span id="page-22-0"></span>*Table 9:* **Address Map of Memory and DCR Devices**

| <b>Device</b>                                       | <b>Address</b> | <b>Address Boundaries</b> | <b>Size</b>                 |                 |  |
|-----------------------------------------------------|----------------|---------------------------|-----------------------------|-----------------|--|
|                                                     | Type           | <b>Upper</b>              | <b>Lower (Base Address)</b> |                 |  |
| I-Side BRAM in UltraController Block                | Memory         | 0xFFFFFFFFF               | 0xFFFF8000                  | 32 KBytes       |  |
| D-Side BRAM in UltraController Block                | Memory         | 0xFE003FFF                | 0xFE000000                  | 16 KBytes       |  |
| 32-bit GPIO Output Port in<br>UltraController Block | Memory         | 0xFE000003                | 0xFE000000                  | 4 Bytes         |  |
| 32-bit GPIO Input Port in<br>UltraController Block  | Memory         | 0xFE000007                | 0xFE000004                  | 4 Bytes         |  |
| I-Side OCM                                          | <b>DCR</b>     | 0x05B                     | 0x058                       | 16 Bytes        |  |
| D-Side OCM                                          | <b>DCR</b>     | 0x05F                     | 0x05C                       | 16 Bytes        |  |
| <b>DCR2OPB Bridge</b>                               | <b>DCR</b>     | 0x03F                     | 0x000                       | 256 Bytes       |  |
|                                                     | Memory         | 0xA00000FF                | 0xA0000000                  | 256 Bytes       |  |
| <b>OPB UART Lite</b>                                | Memory         | 0xA00000FF                | 0xA0000000                  | 256 Bytes $(1)$ |  |
| <b>Multi-Channel XBERT</b>                          | Memory         | 0xFE000007                | 0xFE000000                  | 8 Bytes         |  |

**Notes:** 

1. The OPB UART Lite core only utilizes the lower 16 bytes of the memory space.

# **GPIO Software Code**

The GPIO software code  $(sw/gpio.c$  and  $sw/gpio.h$ ) contains three levels of GPIO functions:

- Level 0 functions provide reads and writes to the 32-bit GPIO interface.
- Level 1 functions provide reads and writes to the control and status vectors on the multichannel XBERT module. These functions use level 0 functions to write OPCODE and ADDR, and then write or read the data on the GPIO interface to access the control and status vectors. Refer to [Table 5, page 16](#page-15-0) through [Table 8, page 19](#page-18-0) for bit definitions of these vectors.

• Level 2 functions use level 1 functions to provide channel-level functions such as channel setup, channel status query, and channel control.

Both level 1 and level 2 functions use two data structures, xbert\_entry and chn\_entry, as defined in the  $x$ bert.h file. The software allocates memory for one xbert\_entry structure, reads the hardware configuration parameters from the multi-channel XBERT module, and stores the settings in this data structure. The software allocates memory for multiple chn\_entry structures, depending on the number of channels implemented in the reference design. A chn\_entry structure stores values of control and status vectors of one channel. Such data structure serves as an intermediate memory to transfer data between the control plane and the data plane (that is, the multi-channel XBERT module). The software reads the status from the data plane, stores the status data in the chn\_entry structure, and then processes the data afterwards. On the other hand, the software reads user inputs, generates and stores the control data in the chn\_entry structure for the selected channel, and then writes the data in chn\_entry to the data plane, typically in a batch process.

Because the RX\_WORD\_COUNT and ERR\_BIT\_COUNT outputs on the multi-channel XBERT module are only 32 bits, these values are not large enough for storing overnight BER test results. For example, the 32-bit RX\_WORD\_COUNT counter rolls over in 17 seconds at 10 Gb/s. The software resolves this issue by detecting carries on these counters and expanding them to 64-bit counters (Rx Words # and Bit Errors #), stored in the chn\_entry structure.

# **UART Software Code**

The UART software code ( $sw/$ uart.c and  $sw/$ uart.h) contains two levels of UART functions:

- Level 0 functions provide UART initialization and read and write accesses through the DCR mtdcr and mfdcr instructions.
- Level 1 functions provide more complex UART functions, such as formatted printing, string inputting, and printing of hexadecimal numbers. By printing special ANSI characters, the software also provides functions to clear the terminal screen, reset the cursor position, and clear a line on the screen.

# **Top-Level Software Code**

The top-level software code  $(sw/xbert.c$  and  $sw/xbert.h$ ) provides a high-level software application for the XBERT reference design. [Figure 12](#page-24-0) illustrates the functional flow diagram of the top-level software application. After power-up, system reset, or a reconfiguration of the FPGA, the PPC405 processor starts executing the software to perform an initialization and displays the main menu on the terminal window. The main menu provides the following software functions:

• Display System Information

Displays XBERT hardware configuration, such as the number of enabled MGTs, the number of channels.

Setup Channels

Queries and/or sets up PMA\_SPEED mode, pattern, clock source, frame length, and so forth, on both MGTs in the selected channel.

• Test BER

Runs the BER test on all channels and displays channel status and test results. All channel status is updated approximately every second by the PPC405 processor and is displayed on the terminal. However, the counter numbers (Rx Words # and Bit Errors #) are captured in real-time in the FPGA fabric logic.

• Edit PMA Attributes

Views and/or edits PMA attributes on a selected MGT.

• Enter ChipScope Mode

Uses the ChipScope core to monitor data on a selected MGT.

For detailed usage on the software application, refer to [UG137](http://www.xilinx.com/bvdocs/userguides/ug137.pdf): *RocketIO X BERT Reference Design User Guide*.

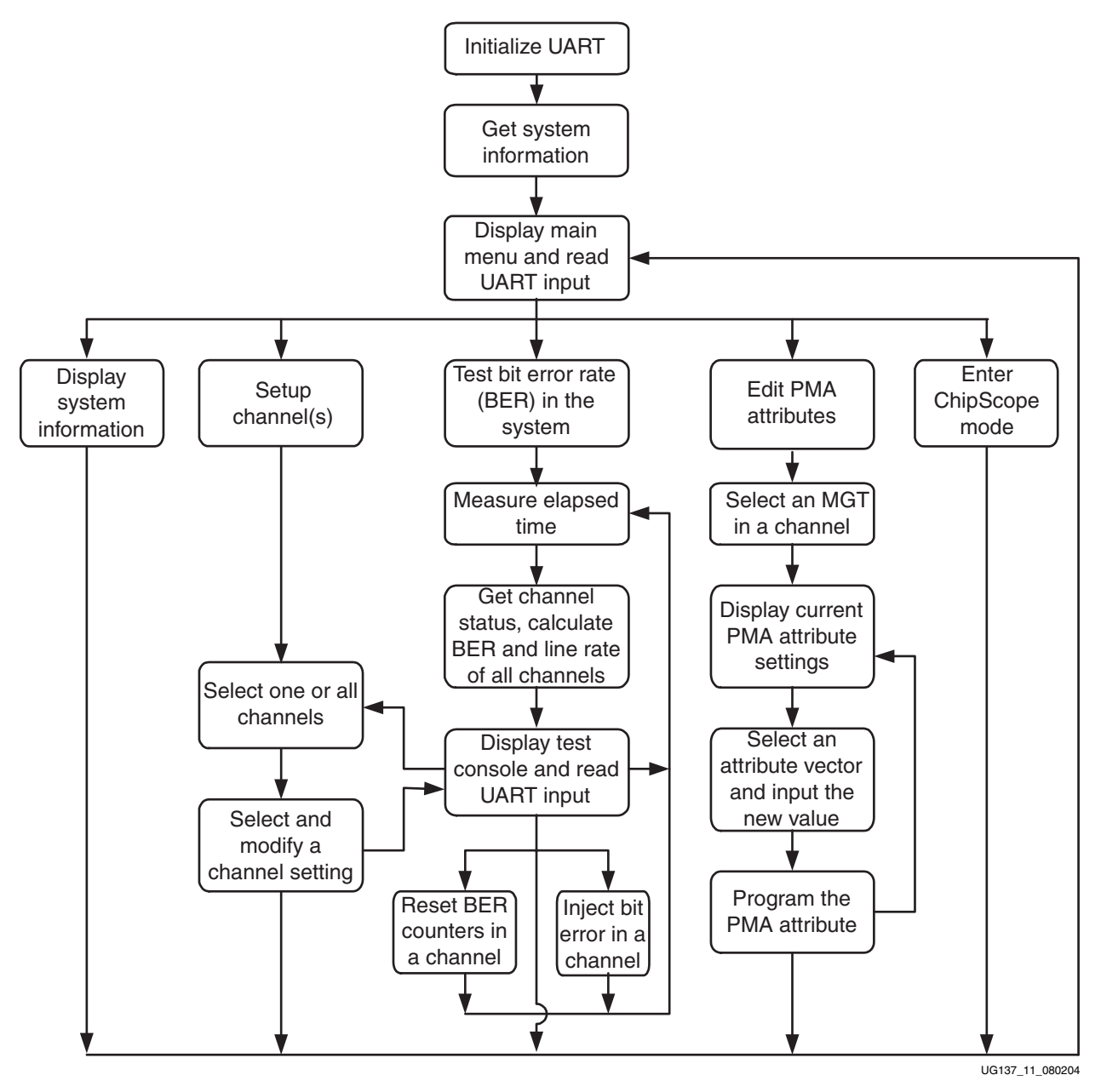

### <span id="page-24-0"></span>*Figure 12:* **Functional Flow Diagram of Top-Level Software Application**

The software uses the time functions supplied in the standard C library to calculate the elapse of time. These time functions provide access to the 64-bit time base counter inside the PPC405 processor core. The counter increases by one at every processor cycle. The software also uses a timing function called *usleep* to delay the execution of the following instructions by microseconds. Both time and usleep functions require the processor frequency (in Hz) to be defined in the MSS file as follows (the default processor frequency is 100 MHz):

```
BEGIN PROCESSOR
  PARAMETER HW_INSTANCE = PPC405_i
   PARAMETER DRIVER_NAME = cpu_ppc405
   PARAMETER DRIVER_VER = 1.00.a
  PARAMETER CORE CLOCK FREO HZ = 100000000
END
```
# **Calculation of Bit-Error Rate (BER)**

The BER is the probability that a given bit is received in error. It also can be interpreted as the average number of bit errors that occur in a sequence of n bits received in a given period of time. To measure a statistically valid BER result, enough bits with enough bit errors must be received on the MGT. For example, a 5-minute BER test at 10 Gb/s receives 3 trillion bits. Such a test ensures the BER is less than 10<sup>-12</sup> with 95% accuracy, if no errors are observed. A longer 30-minute test ensures that the BER is less than 10-12 with 99.999999% accuracy, if no errors are observed. Refer to [XAPP661](http://www.xilinx.com/bvdocs/appnotes/xapp661.pdf): "RocketIO Transceiver Bit-Error Rate Tester" for an illustration of the derivation of precision and confidence numbers for a BER result based on principles of stochastic methods.

The software in the XBERT reference design calculates the BER in real-time based on the counter numbers (Rx Words # and Bit Errors #) using the formula below. The software assumes that the next received bit contains an error. This hypothetical erroneous bit takes into account the calculation of the BER. Therefore, the BER can never equal 0 and should decrease when the BER test lasts (that is, when Rx Words # increases). The BER test requires the pattern checker in the multi-channel XBERT module to align and lock to the incoming data, so the calculated BER is only valid when the link is up.

 $\text{Bit Error Rate} = \frac{\text{Bit Errors #} + 1}{\text{Rx Words #} \times \text{BITS\_PER\_WORD} + 1}$ 

# **Modification of PMA Attributes**

The software in the XBERT reference design allows the user to view and modify some fractions (vectors) of PMA attributes at various addresses and bit locations, as listed in [Table 10.](#page-25-0) *This feature is for advanced users only.* Direct modification of these attributes should only be done with a thorough understanding of the capabilities, performance, and side effects of the resulting settings. For details of these PMA attribute vectors, refer to the *RocketIO X Transceiver User Guide*.

| <b>Vector Name</b> | <b>PMA Attribute</b><br><b>Address</b> | <b>Description</b>                                                                                                    |  |  |
|--------------------|----------------------------------------|----------------------------------------------------------------------------------------------------|--|--|
| TXDOWNLEVEL[3:0]   | 0x5                                    | Selects the transmit line driver current (i.e. output voltage swing).                                                                                     |  |  |
| <b>PRDRVOFF</b>    | 0x5                                    | Disables and enables the line driver. The default is 0 (Enabled). When<br>disabled, the output is kept at the common mode voltage.                        |  |  |
| <b>EMPOFF</b>      | 0x5                                    | Disables and enables the emphasis feature in the line driver. The default is 0<br>(Enabled). When enabled, the emphasis level is set by TXEMPHLEVEL[3:0]. |  |  |
| <b>SLEW</b>        | 0x5                                    | Sets the slew rate of the line driver.                                                                                                    |  |  |
| TXEMPHLEVEL[3:0]   | 0x6                                    | Selects the transmit line driver emphasis current level (that is, emphasis<br>voltage level)                                                              |  |  |
| RXLOOPFILTERC[1:0] | 0x9                                    | Selects the receiver PLL filter capacitor setting.                                                                                                    |  |  |
| RXLOOPFILTERR[2:0] | 0x9                                    | Selects the receiver PLL filter resistor setting.                                                                                                    |  |  |

<span id="page-25-0"></span>*Table 10:* **Modifiable PMA Attribute Vectors in XBERT Reference Design**

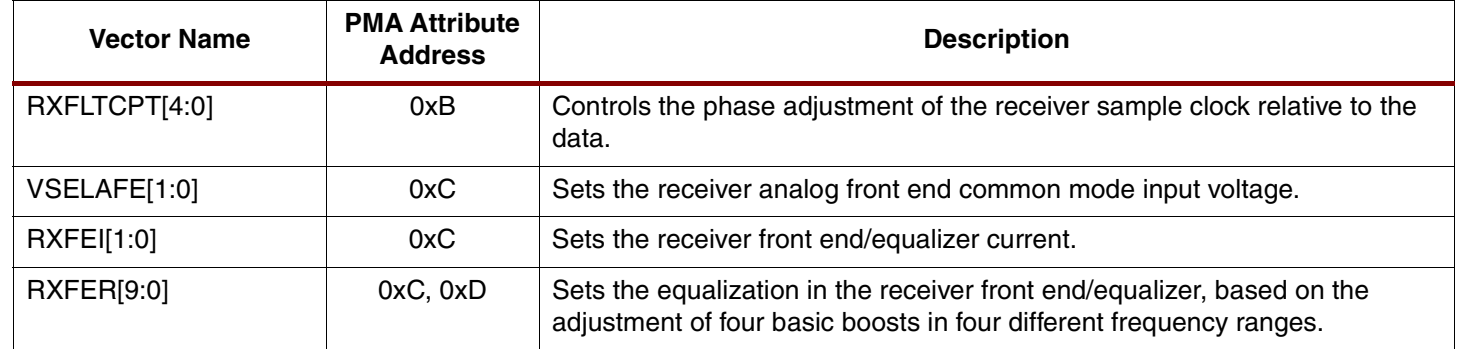

#### *Table 10:* **Modifiable PMA Attribute Vectors in XBERT Reference Design** *(Continued)*

The software performs a masked write operation on the MGT PMA attribute programming bus, that is, it performs a read-modify-write software operation to preserve the "reserved" values. The software also allows the user to scan for the optimal settings for a group of PMA attribute vectors. The software performs a brute force scan for all possible settings on these vectors, programs these settings into MGT PMA attributes, runs a series of BER tests for a short period for each setting, and then reports the optimal setting that yields the best BER result. This feature provides an auxiliary tool for users to find the best PMA attribute settings for their applications. However, a thorough understanding and characterization of their system must determine true optimal settings. The software allows combining of up to five PMA attribute vectors in a scan cycle, which can include multiple TX and/or RX settings on the MGT. For example, the output swing level (TXDOWNLEVEL) and the emphasis level (TXEMPHLEVEL) are often combined in a scan since they are related to each other.

# **Changing PMA\_SPEED Mode**

The XBERT reference design supports using several MGT PMA\_SPEED modes on a single bitstream in order to target multiple MGT serial speeds. These PMA\_SPEED modes must use the same data width and clock ratio on the MGT fabric interface. Refer to [Table 2, page 6](#page-5-0) for a list of PMA\_SPEED modes supported in the XBERT reference design.

The software in the XBERT reference design uses an array (pma\_mode\_attr\_value) to store default PMA attribute values for the supported PMA\_SPEED modes. Changing the PMA\_SPEED mode loads the default PMA attribute values from this array to the target MGT instantiated in the multi-channel XBERT module, overriding any previous changes on the PMA attributes. When changing from a slower BREFCLK to a faster BREFCLK during a PMA\_SPEED mode switch, it is recommended to keep the slower clock during the mode switch. When changing from a faster BREFCLK to a slower BREFCLK, change the clock before switching the mode.

# **Design Configuration**

# **Hardware Configuration Parameters**

The XBERT reference design is delivered in two typical configurations. Each comes with a Microprocessor Hardware Specification (MHS) file. These two MHS files accommodate a single processor and a dual processor Virtex-II Pro X device, as shown in [Table 11.](#page-26-0)

<span id="page-26-0"></span>*Table 11:* **XBERT Reference Design MHS Files**

| <b>MHS File</b>     | <b>Applicable Device</b>                              | Number of<br>Channels $(1)$ |
|---------------------|-------------------------------------------------------|-----------------------------|
| system 2ch 1cpu.mhs | Virtex-II Pro X FPGA with single processor (XC2VPX20) |                             |
| system 4ch 2cpu.mhs | Virtex-II Pro X FPGA with dual processors (XC2VPX70)  |                             |

#### **Notes:**

1. The number of channels is configurable (see [Table 12](#page-27-0) for details).

[Table 12](#page-27-0) lists the available hardware configuration parameters in the reference design. These parameters can be modified at the indicated locations before an implementation of the reference design. Various files that contain these hardware configuration parameters include:

- The XMP file: system.xmp
- The implementation script: Makefile
- The MHS file: system.mhs
- The MSS file: system.mss
- The UCF file: data/system.ucf
- The Verilog configuration file: data/config.v
- The linker script: sw/linker\_script

<span id="page-27-0"></span>*Table 12:* **Hardware Configuration Parameters**

| <b>Module</b> | <b>Parameter</b>                              | <b>Description</b>                                                                                                    | <b>Acceptable or Typical</b><br><b>Settings</b> | Where and What to Change                                                                                                    |  |
|---------------|-----------------------------------------------|----------------------------------------------------------------------------------------------------|-------------------------------------------------|----------------------------------------------------------------------------------------------------|--|
| n/a           | Device                                        | The device and package type of the<br>target FPGA                                                                                                    | xc2vpx20 or xc2vpx70                            | Change these parameters in the XMP<br>file or modify them in the Platform<br>Studio.                                                                                                    |  |
|               | Package                                       |                                                                                                    | FF896 or FF1704                                 | Change this parameter in the<br>implementation script.                                                                                                    |  |
| <b>XBERT</b>  | C_NUM_OF_CHANNEL                              | The number of channels<br>implemented in the reference<br>design                                                                                                    | $1$ to $5$                                      | • Change this parameter on the<br>xbert module in the MHS file.<br>Change the port data width on<br>signals TXP, TXN, RXP, RXN,<br>TXOUTCLK_OUT, and<br>RXRECCLK_OUT in the MHS file.<br>Modify the UCF file to<br>accommodate all channels. |  |
|               | USE_STEPPING_0                                | Selects whether to use stepping-0<br>Defined or undefined<br>FPGA or stepping-1 FPGA.                                                                                                    |                                                 | Change this parameter in the Verilog<br>configuration file by defining or<br>undefining this parameter.                                                                                                    |  |
|               | XBERT_VER1,<br>XBERT_VER2,<br>XBERT_REV       | Defines XBERT version numbers.                                                                                                    | $8' d3$ ,<br>8'd0,<br>8'd2                      | Define these parameters in the<br>Verilog configuration file.                                                                                                    |  |
|               | BUILT_MON,<br>BUILT_DAY,<br><b>BUILT_YEAR</b> | Defines the build date of the<br>reference design                                                                                                    | $8'$ d $8$<br>$8'$ d $23$<br>16'd2004           | Define these parameters in the<br>Verilog configuration file.                                                                                                    |  |
|               | XBERT_TAG                                     | Indicates the device type to the<br>software.<br>Bit 7 selects the type of FPGA: 1 is<br>Virtex-II Pro X FPGA, 0 is invalid.<br>Bits 6 to 0 set the device type: 20 is<br>2vp20, 70 is 2vp70. | XC2VPX20: 8'h94<br>XC2VPX70: 8'hC6              | • Define this parameter in the<br>Verilog configuration file.<br>• Modify device and package type in<br>the XMP file or the Platform Studio<br>to match this setting.                                                                        |  |
|               | USE_PMA_13_40,<br>USE_PMA_24_20               | Sets the target PMA_SPEED mode<br>used in the reference design                                                                                                    | Defined or undefined                            | Define only one of these<br>$\bullet$<br>parameters in the Verilog<br>configuration file.<br>Modify the UCF file on MGT<br>PMA SPEED settings.                                                                                               |  |

## *Table 12:* **Hardware Configuration Parameters** *(Continued)*

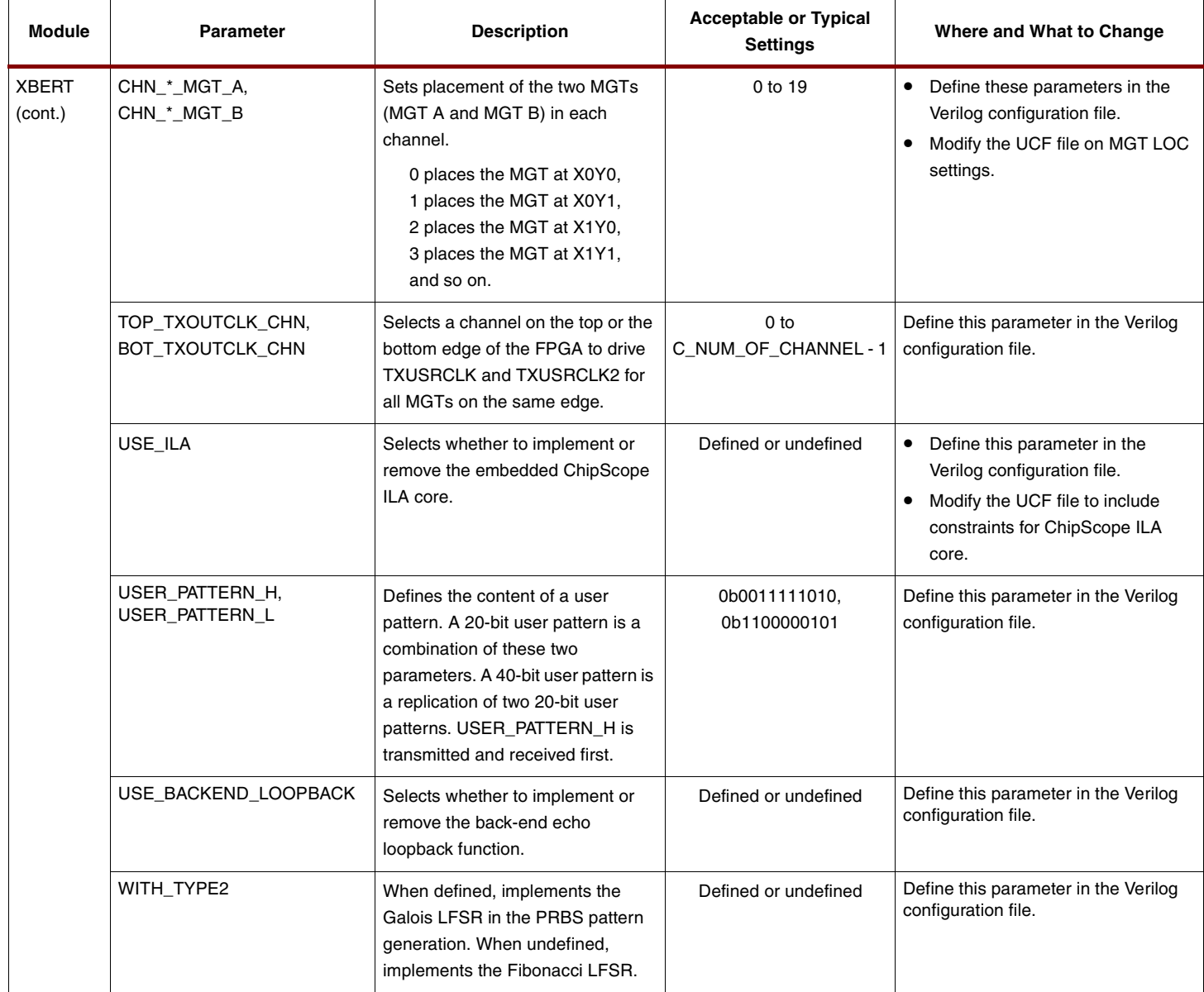

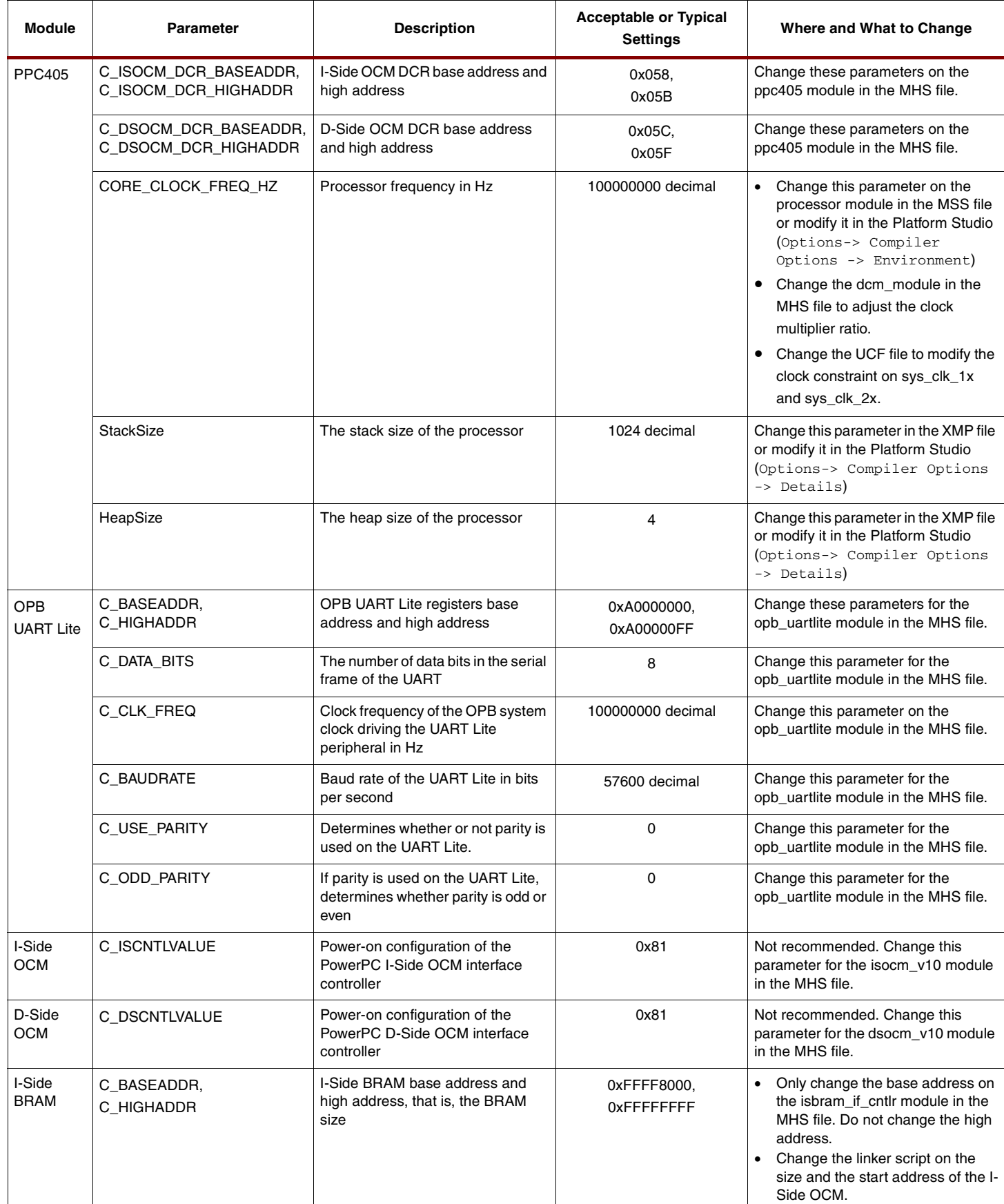

### *Table 12:* **Hardware Configuration Parameters** *(Continued)*

#### *Table 12:* **Hardware Configuration Parameters** *(Continued)*

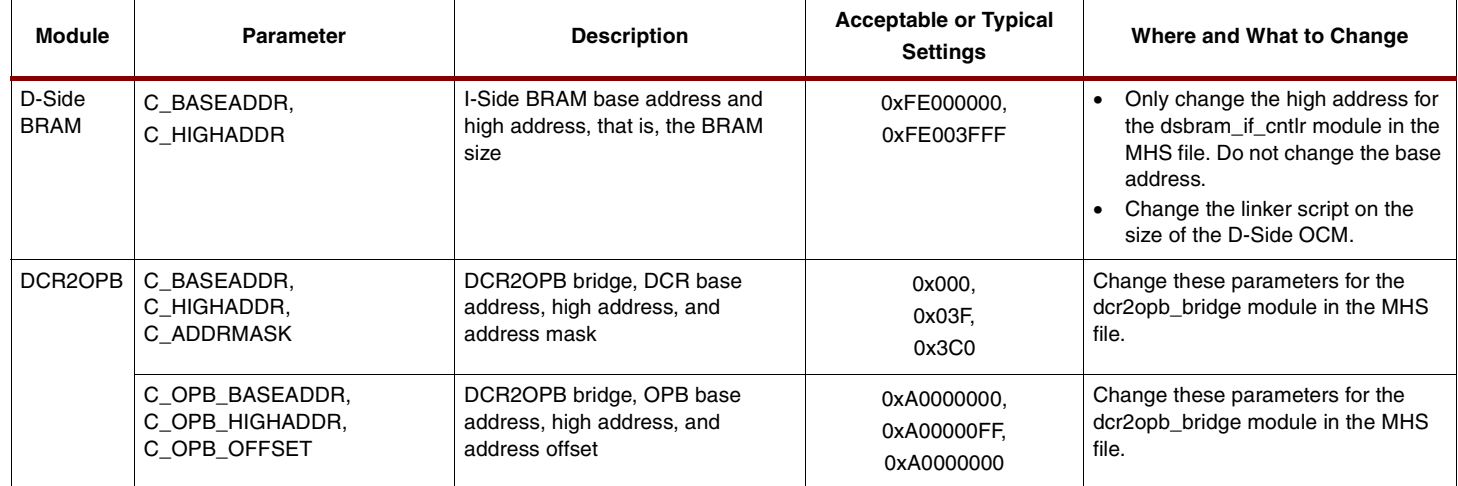

# **Software Configuration Parameters**

[Table 13](#page-30-0) lists the available software configuration parameters in the reference design. These parameters can be modified at the indicated locations before a compilation of the software.

#### <span id="page-30-0"></span>*Table 13:* **Software Configuration Parameters**

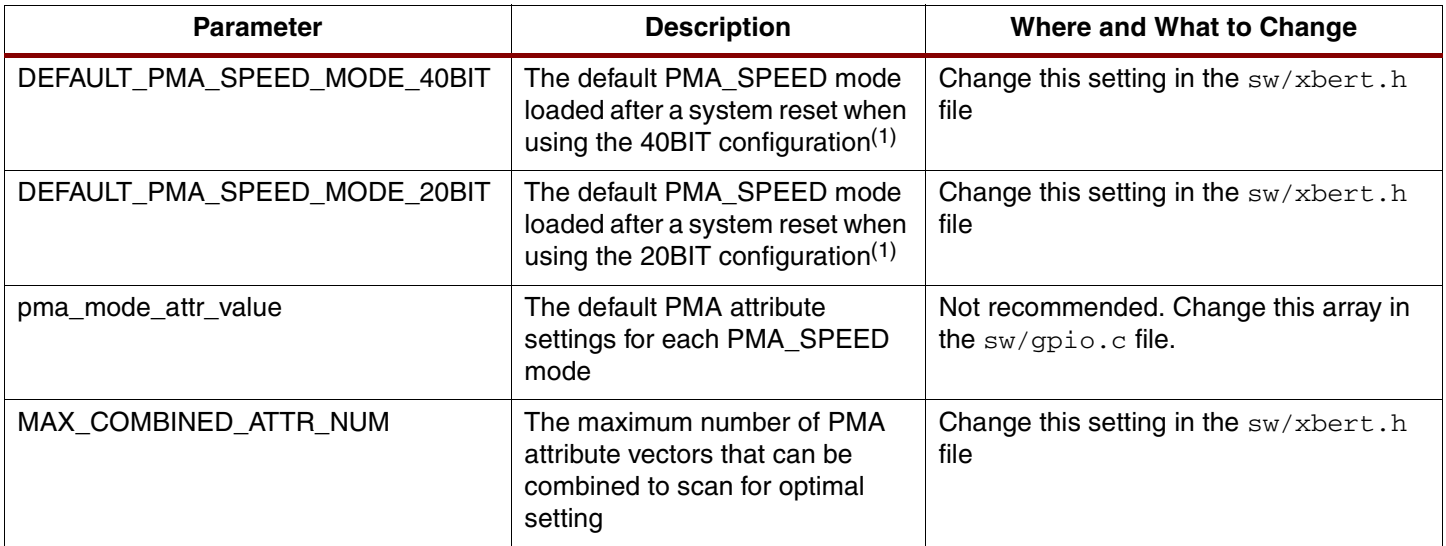

**Notes:** 

1. Refer to [Table 2, page 6](#page-5-0) for details on 40BIT and 20BIT configurations.

# **Reference Design**

# **Design Hierarchy**

The directory structure of the XBERT reference design is shown in [Figure 13](#page-31-0). This tree does not show temporary directories that are generated during the design implementation.

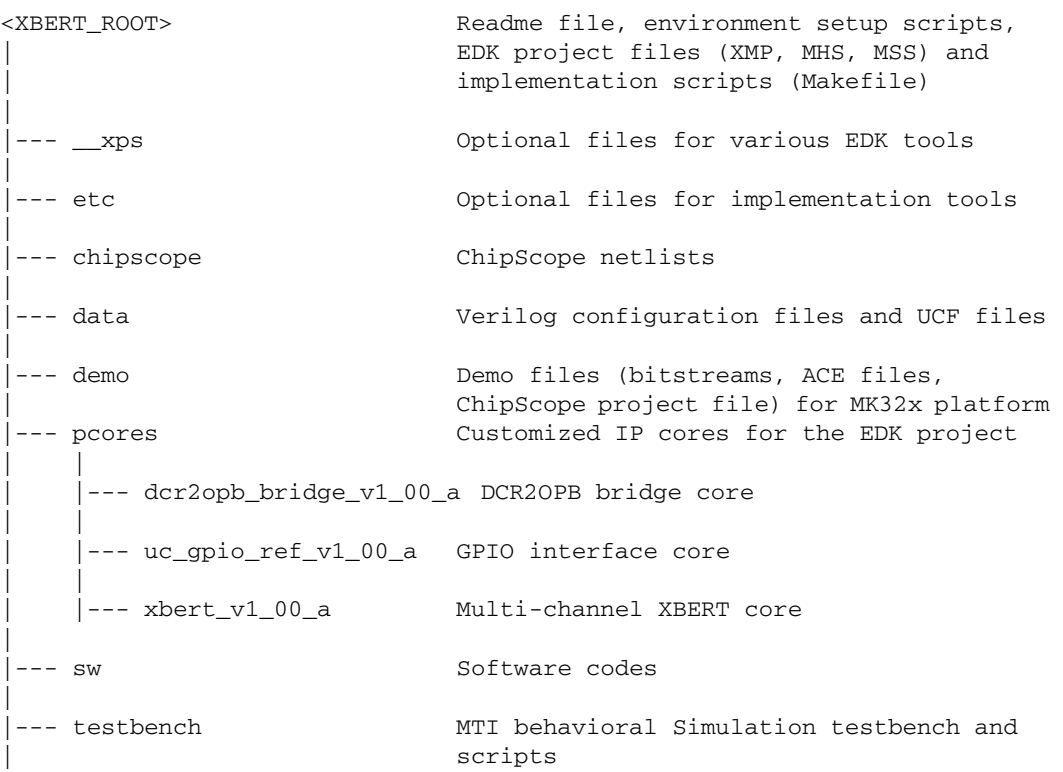

#### *Figure 13:* **XBERT Directory Structure**

<span id="page-31-0"></span>[Table 14](#page-31-1) lists some important source files delivered with the reference design.

#### <span id="page-31-1"></span>*Table 14:* **Important Source Files Included with the XBERT Reference Design**

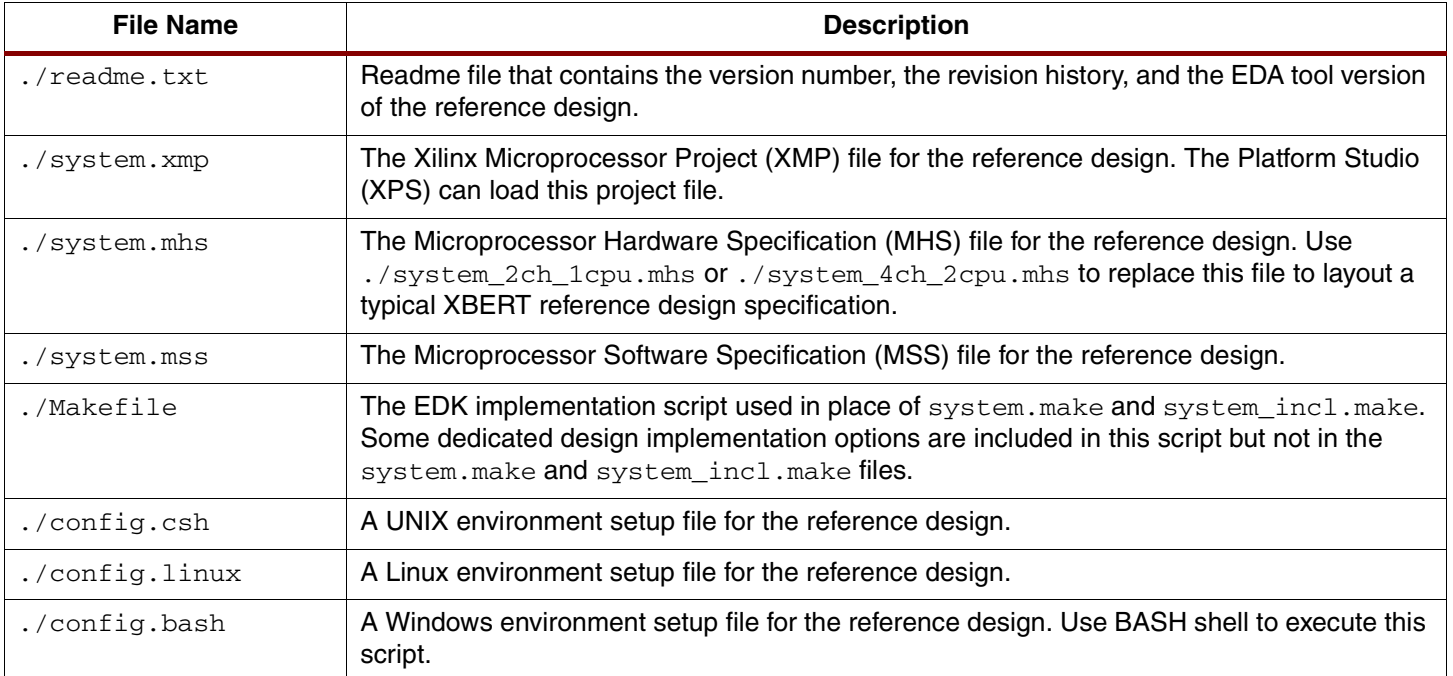

#### *Table 14:* **Important Source Files Included with the XBERT Reference Design** *(Continued)*

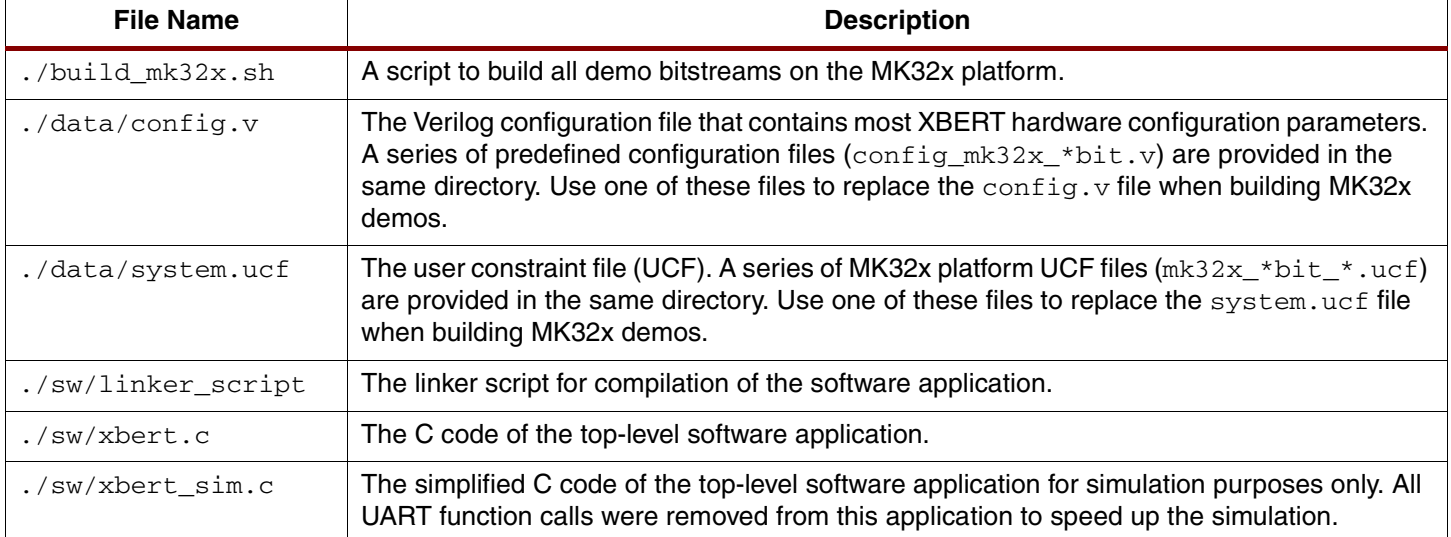

# **Installation of the Reference Design and Tools**

The following steps provide the procedure for installing the reference design and related tools:

- 1. Install the Xilinx ISE software, ModelSim SE, and EDK tools. Refer to the Readme file in the reference design for the recommended versions.
- 2. Install the SmartModel Library supplied in the Xilinx ISE software. Xilinx Answer Records [#15501](http://support.xilinx.com/xlnx/xil_ans_display.jsp?iLanguageID=1&iCountryID=1&getPagePath=15501) and [#14019](http://support.xilinx.com/xlnx/xil_ans_display.jsp?iLanguageID=1&iCountryID=1&getPagePath=14019) give further information regarding the SmartModel/Swift Interface and the installation of SmartModels.
- 3. Extract [xapp762.zip](http://www.xilinx.com/bvdocs/appnotes/xapp762.zip) into a directory <XBERT\_ROOT>.
- 4. Modify the config.bash (on Windows) or config.csh (on UNIX) file under <XBERT\_ROOT> to update all paths of the tools and libraries as specified in these files. Most importantly, set the DUT\_ROOT, MTI\_LIBS, and edk\_nd\_libs variables to point to valid paths.
- 5. Call the config.bash or config.csh script to set up the environment on Windows or UNIX:

For Windows, launch XYGWIN, enter <XBERT\_ROOT>, and then type the following command:

> source config.bash

For UNIX, enter <XBERT\_ROOT>, and then type the following command:

> source config.csh

6. Run the compxlib tool to compile simulation libraries (unisim, simprim, etc.) of Virtex-II Pro family for ModelSim. Library should be compiled into the \$MTI\_LIBS directory defined in the config.bash or config.csh file. The following is an example use of the compxlib tool:

> compxlib -s mti\_se -f virtex2p -l all -o \$MTI\_LIBS

7. Run compedklib tool to compile behavioral libraries of IP cores provided in EDK for ModelSim. Library should be compiled into the  $$edk_nd_1$  ibs directory defined in config.bash or config.csh. The following example uses the compedklib tool:

> compedklib –s mti\_se –o \$edk\_nd\_libs –X \$MTI\_LIBS

Note: Steps 6 and 7 also can be done using Xilinx Platform Studio (Options->Project Options-> HDL and Simulation -> Simulation Libraries Path -> Click on "Compile").

- 8. Open the <XBERT\_ROOT>/system.xmp file from a text editor. Change all paths in this file to valid paths on UNIX or Windows based on your installation of the reference design.
- 9. After completing the above steps, run Step 5 again after restarting Windows or the UNIX system.

# **Behavioral Simulation**

Follow these steps to perform a behavioral simulation of the reference design:

- 1. Go to the root directory of the reference design.
- 2. Call the config.bash or config.csh script to set up the environment on Windows or UNIX.
- 3. Copy system 2ch 1cpu.mhs to system.mhs. The behavioral simulation on the reference design only supports simulating the single processor in a two-channel configuration.
- 4. Launch the Xilinx Platform Studio (XPS) GUI. If using Windows, be sure to launch XPS in the XYGWIN shell by typing the following command to ensure the MTI\_LIBS, edk\_ndlibs, MODELSIM, and other environment variables set in config.csh or config.bash take effect:

> xps

- 5. Select File->Open Project-> Load system.xmp project.
- 6. Select Options->Project Options-> HDL and Simulation -> Simulation Libraries Path -> Modify EDK Library and Xilinx Library to point to paths defined by \$edk\_nd\_libs and \$MTI\_LIBS, where the EDK behavioral libraries, and the unisim and simprim simulation libraries are located. Also select "Behavioral" as the simulation model.
- 7. Select Tools->Start HDL Simulator-> Compile simulation libraries and launch ModelSim. If ModelSim is not automatically launched, run ModelSim manually.
- 8. In ModelSim, select File->Change Directory->Go to <XBERT\_ROOT>/simulation/behavioral.
- 9. In ModelSim, run the following command to compile the reference design testbench:
	- > do ../../testbench/compile.do
- 10. In ModelSim, run the following command to run the behavioral simulation for 200 µs. The waveform window automatically pops up. The simulation takes about 15 minutes.

> do ../../testbench/simulate.do

[Figure 14](#page-34-0) shows an example of the simulation result displayed on the waveform window. The user can expect to view the following behaviors (note that the MGT initialization time in future GT10 SmartModels may decrease, affecting the time of these events):

- At about 5 µs, the first GPIO transaction on the multi-channel XBERT module is observed on the bus.
- At about 14  $\mu$ s, the first strobe on the PMA attribute programming bus is observed on the bus.
- At about 60 µs, TXOUTCLK and RXRECCLK on the MGT start toggling.
- At about 82 µs, TXP, TXN, RXP, and RXN on the MGT start toggling.
- At about 108 µs, PLL lock is achieved on the MGT.
- At about 110 µs, links are established on both channels.
- At about 140  $\mu$ s, a strobe on the BER\_CNT\_RESET is observed and all counter values are reset. The ERR\_BIT\_COUNT value remains at 0 to indicate error-free links.

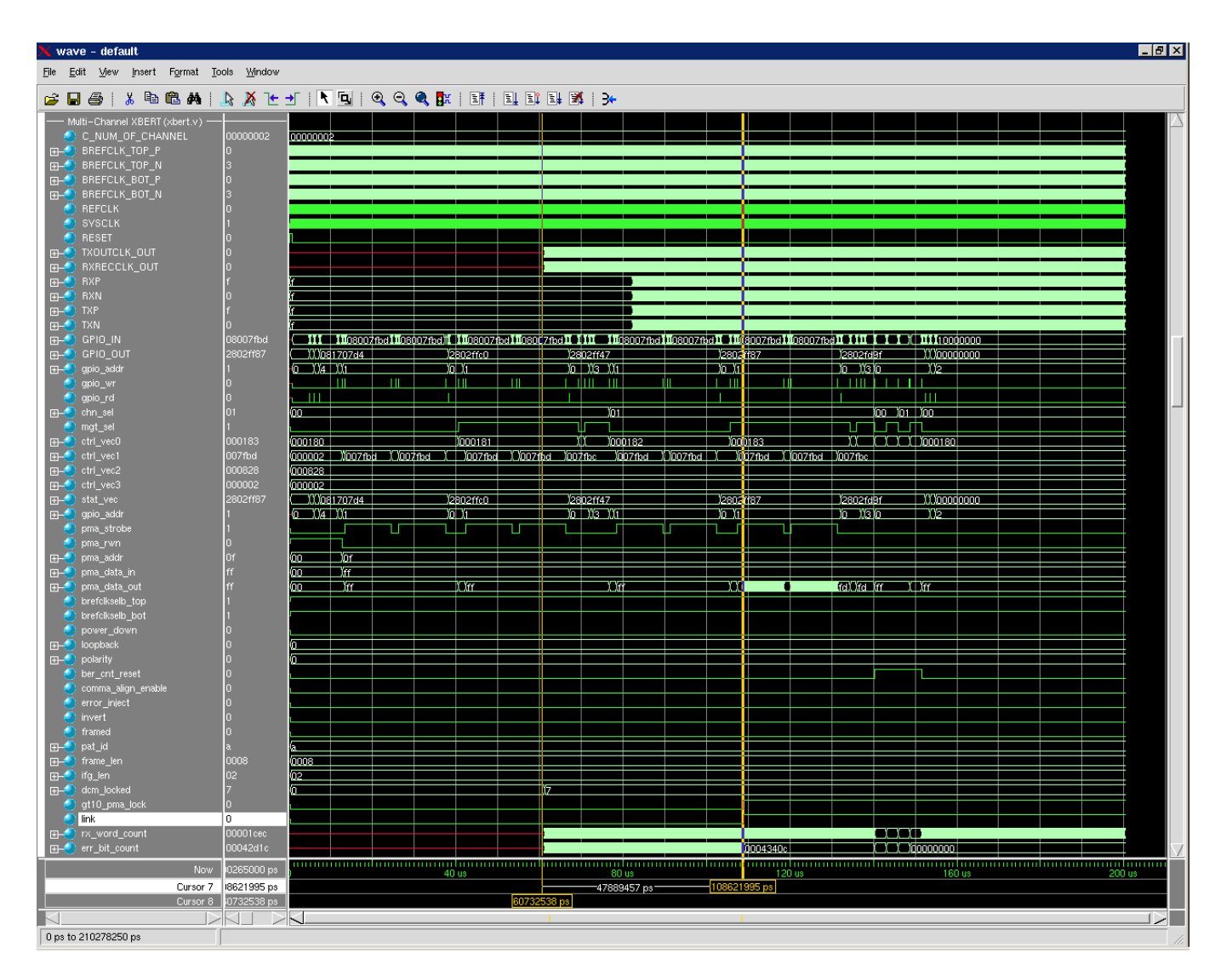

X762\_14\_092804

**ST XILINX®** 

*Figure 14:* **ModelSim Behavioral Simulation**

### <span id="page-34-0"></span>**Implementation in Xilinx Platform Studio (XPS)**

The following steps provide the procedure for implementing the reference design using Xilinx Platform Studio (XPS):

- 1. Go to the root directory of the reference design.
- 2. Call the config.bash or config.csh script to set up the environment on Windows or UNIX.
- 3. Select and copy one of the MHS files (system\_2ch\_1cpu.mhs and system\_4ch\_2cpu.mhs) to system.mhs, depending on the number of processor cores available in the target FPGA device.
- 4. Modify  $data/confiq.v$  or copy one of the Verilog configuration files (data/config\_mk32x\_\*bit.v) to config.v.
- 5. Modify data/system.ucf or copy one of the MK32x UCF files  $(data/mk32x-*bit-*.uct)$  to system.ucf.
- 6. Modify other hardware and software configuration parameters listed in [Table 12](#page-27-0) and [Table 13](#page-30-0).
- 7. Launch Xilinx Platform Studio (XPS) GUI.
- 8. Select File->Open Project-> Load system.xmp project.
- 9. Select Options->Project Options and set the target device (architecture, device size, package and speed grade).
- 10. Select Tools -> Update Bitstream. This command compiles the software program, synthesizes the reference design, implements the design, generates the bitstream, and updates the bitstream with software instruction. The generated bitstream is located at ./implementation/download.bit.

### **Demonstration on the MK32x Platform**

The XBERT reference design includes demonstration bitstreams for Xilinx MK322 and MK325 platforms (referred to as the MK32x platforms). Refer to [UG137:](http://www.xilinx.com/bvdocs/userguides/ug137.pdf) *RocketIO X BERT Reference Design User Guide* for instructions to set up and operate the demo on the MK32x platform.

#### **Download Reference Design**

The XBERT reference design can be downloaded from: [http://www.xilinx.com/bvdocs/appnotes/xapp762.zip.](http://www.xilinx.com/bvdocs/appnotes/xapp762.zip)

# **Resource Utilization and Performance**

[Table 15](#page-35-0) provides the resource utilization and speed performance of the XBERT reference design, measured using Xilinx ISE Tool 6.3i. Resource utilization includes the cost of the ChipScope Pro ILA core and all other optional features. Speed performance is measured on the longest data path in the multi-channel XBERT module, excluding paths in the ChipScope ILA core.

<span id="page-35-0"></span>*Table 15:* **Resource Utilization and Speed Performance**

| <b>Design Configuration</b><br>and Target Device | <b>LUTs</b> | <b>Flip-Flops</b> | <b>Slices</b> | <b>BRAMs</b> | <b>BUFGs</b> | <b>DCMs</b> | <b>MGTs</b> | <b>Speed</b><br>Performance at<br>-6 Speed Grade<br>(MHz) |
|--------------------------------------------------|-------------|-------------------|---------------|--------------|--------------|-------------|-------------|-----------------------------------------------------------|
| 2 channels, 40BIT,<br>XC2VPX20                   | 8799        | 6768              | 5809          | 38           | 10           |             | 4           | 252.97                                                    |
|                                                  | (44%)       | (34%)             | (59%)         | (43%)        | (62%)        | (12%)       | (50%)       |                                                           |
| 2 channels, 20BIT,<br>XC2VPX20,                  | 5904        | 4819              | 4147          |              |              |             |             | 202.43                                                    |
|                                                  | (30%)       | (24%)             | (42%)         |              |              |             |             |                                                           |
| 4 channels, 40BIT,<br>XC2VPX70                   | 17313       | 13,091            | 11572         | 52           | 14           |             | 8           | 252.65                                                    |
|                                                  | (26%)       | (19%)             | (34%)         | (16%)        | (87%)        |             | (40%)       |                                                           |
| 4 channels, 20BIT,<br>XC2VPX70                   | 11525       | 9201              | 8084          |              |              |             |             | 202.10                                                    |
|                                                  | (17%)       | (13%)             | (24%)         |              |              |             |             |                                                           |

**Conclusion** This application note describes a RocketIO X BERT reference design implemented in a Virtex-II Pro X FPGA. The reference design generates and verifies non-encoded, high-speed serial data on one or multiple point-to-point links (2.5 Gb/s to 10 Gb/s) between RocketIO X MGT ports. Such high-speed serial data are constructed using a pseudo-random bit sequence (PRBS) pattern, a clock pattern, or a user-defined pattern. The reference design builds a simple PPC system using the Xilinx EDK and Xilinx UltraController solution that can be easily modified or extended.

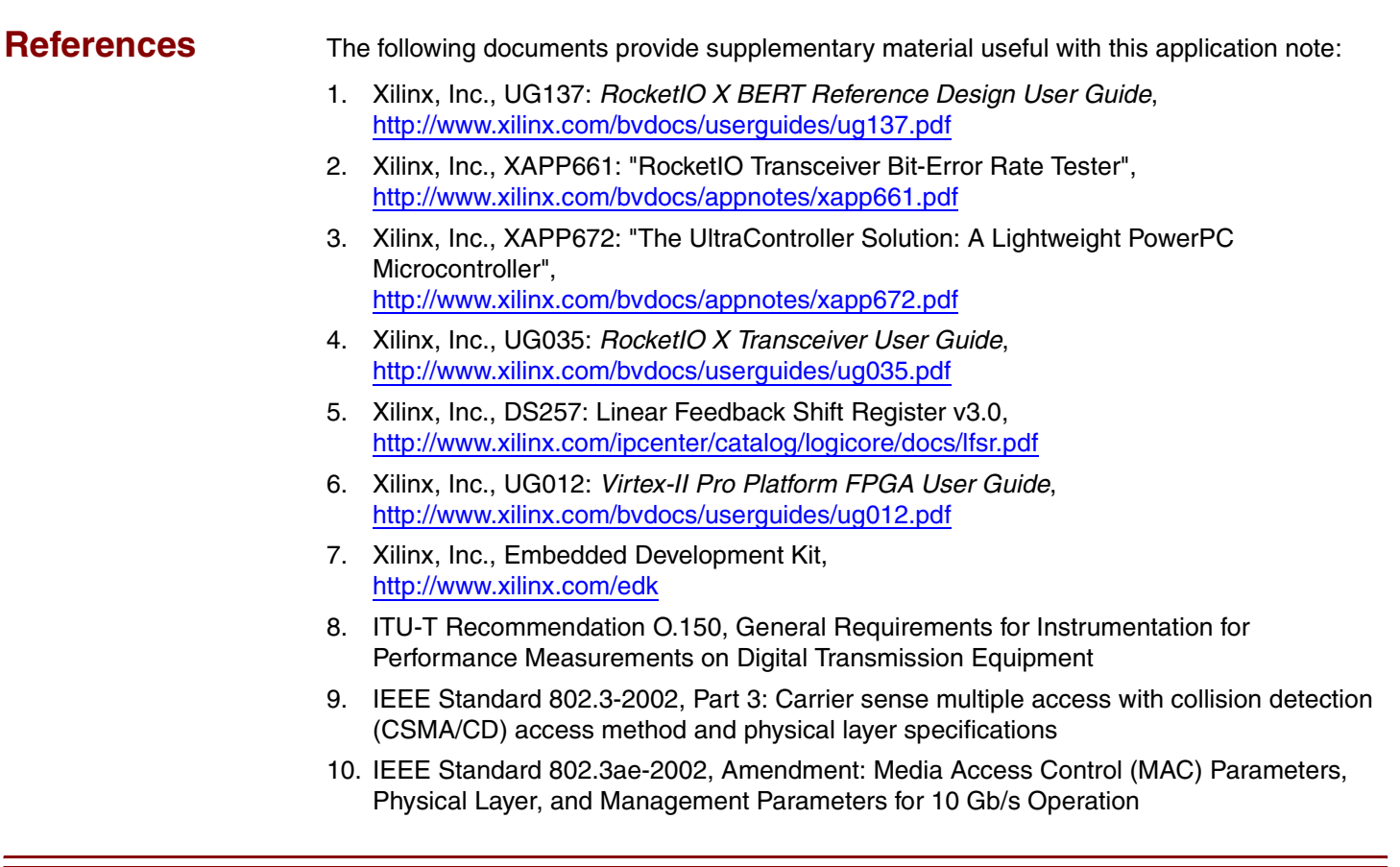

# **Revision History**

The following table shows the revision history for this document.

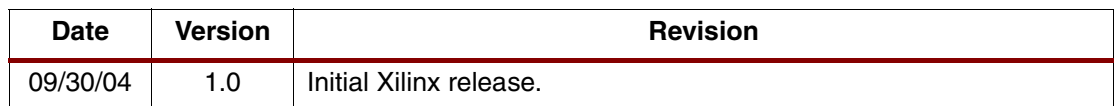